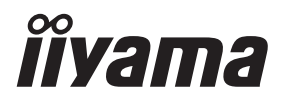

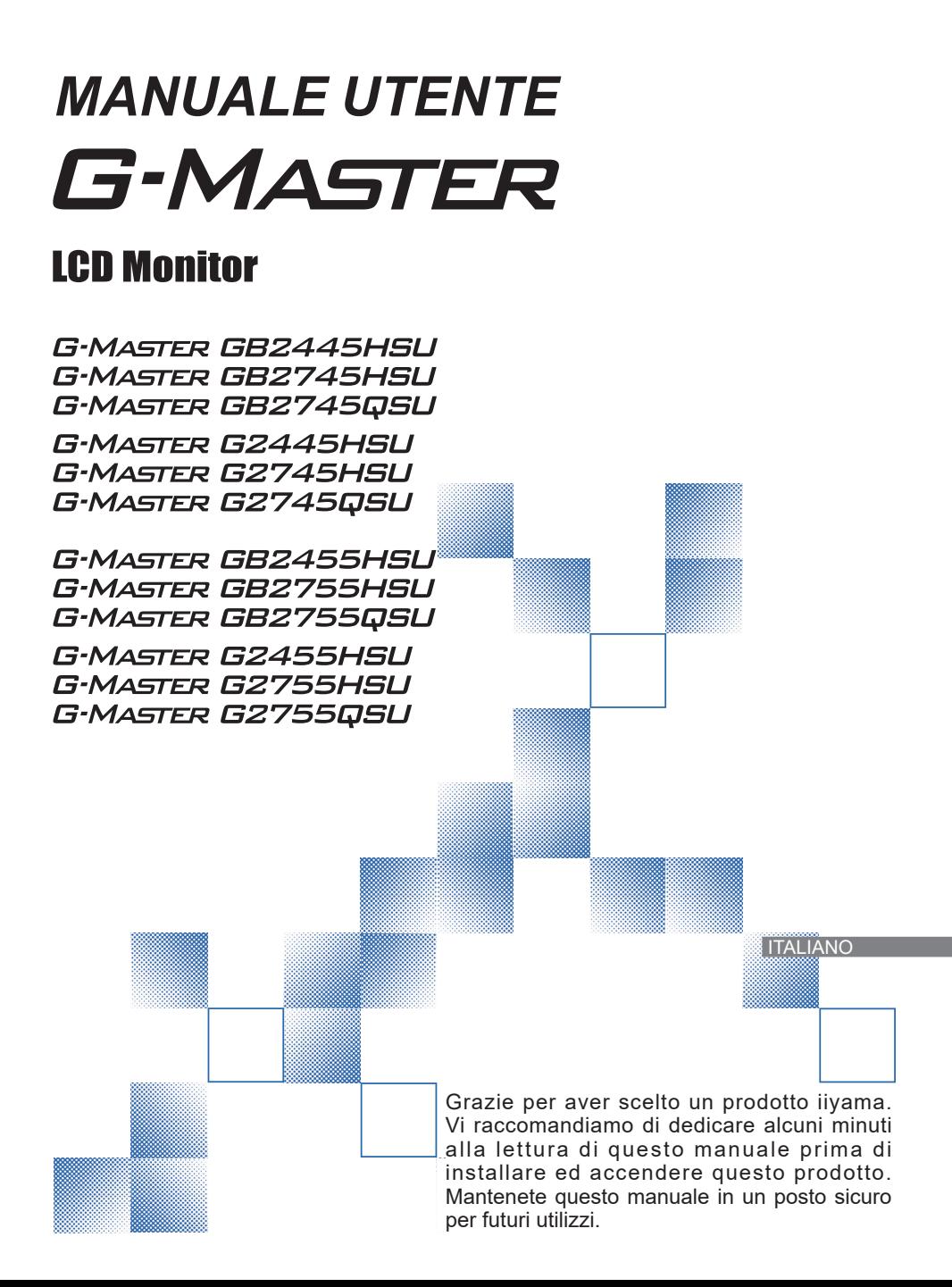

# **MARCHIO CE DICHIARAZIONE DI CONFORMITA'**

Questo monitor LCD è conforme ai requisiti della CE/UE Direttiva 2014/30/UE "Direttiva EMC", 2014/35/UE "Direttiva Bassa Tensione", 2009/125/CE, "Direttiva ErP" e 2011/65/UE "Direttiva RoHS". Il elettro-sensibilità magnetica è stato scelto ad un livello che consente il funzionamento in aree residenziali, commerciali e industriali locali e piccole imprese, sia all'interno che all'esterno degli edifici. Ogni luogo di funzionamento è caratterizzato dal locale sistema di alimentazione pubblico a bassa tenzione.

IIYAMA CORPORATION: Wijkermeerstraat 8, 2131 HA Hoofddorp, The Netherlands

Modello Numero. : PL2445HS, PL2745HS, PL2745QS PL2455HS, PL2755HS, PL2755QS

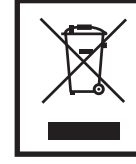

Raccomandiamo di riciclare i prodotti usati. Contattate il vostro rivenditore o un centro assistenza iiyama. Le informazioni relative sono disponibili via internet all'indirizzo: https://iiyama.com

Potete accedere direttamente alla web page di diverse nazioni.

- Ci riserviamo il diritto di modificare le specifiche senza preavviso.
- Tutti i marchi registrati presenti in questo manuale sono di proprietà dei loro rispettivi titolari.
- I termini HDMI e HDMI High-Definition Multimedia Interface e il logo HDMI sono marchi o marchi registrati di HDMI Licensing Administrator, Inc. negli Stati Uniti e in altri paesi.
- Il font utilizzato nel menu OSD è concesso sotto la licenza Apache, versione 2.0. È possibile ottenere una copia della licenza al seguente indirizzo: http://www.apache.org/licenses/LICENSE-2.0

■ Numero di registrazione Eprel GB2445HSU-B1 : 1660657 GB2455HSU-B1 : 1589946 GB2745HSU-B1 : 1703803 GB2755HSU-B1 : 1593353 GB2745QSU-B1 : 1692557 GB2755QSU-B1 : 1607352 G2445HSU-B1 : 1660690 G2455HSU-B1 : 1590832 G2745HSU-B1 : 1704132 G2755HSU-B1 : 1593439 G2745QSU-B1 : 1692561 G2755QSU-B1 : 1607379

# **INDICE**

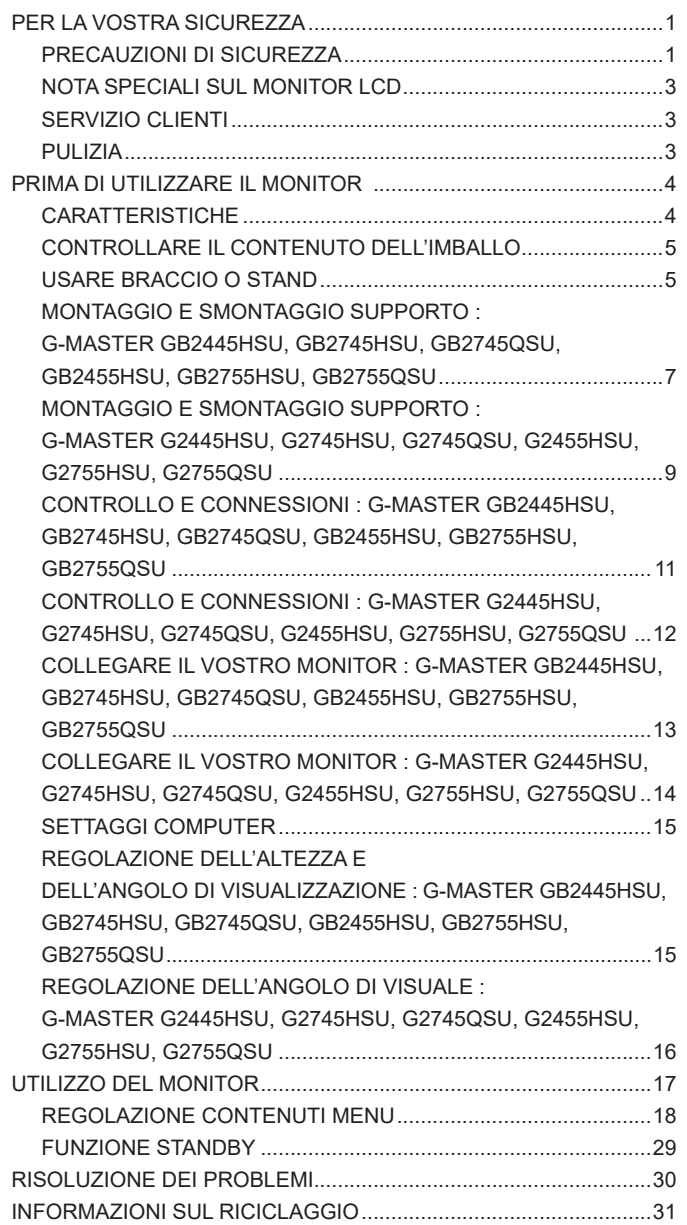

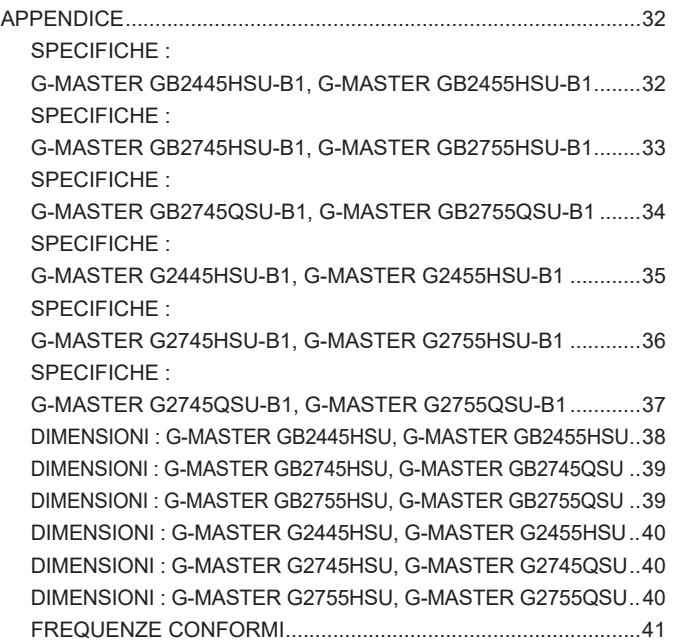

# <span id="page-4-0"></span>**PER LA VOSTRA SICUREZZA**

# **PRECAUZIONI DI SICUREZZA**

### **ATTENZIONE**

#### **INTERROMPETE L'UTILIZZO DEL MONITOR AL VERIFICARSI DI PROBLEMATICHE**

Se notate qualcosa di anormale come ad esempio fumo o rumori anomali, staccate il monitor e contattate immediatamente un rivenditore iiyama o un centro assistenza. Ulteriori utilizzi potrebbero essere pericolosi e causa di incendio o scosse elettriche.

#### **NON RIMUOVERE MAI L'INVOLUCRO**

Circuiti ad alto voltaggio sono all'interno del monitor. Rimuovere l'involucro potrebbe esporvi a pericoli.

#### **NON INSERITE ALCUN OGGETTO ALL'INTERNO DEL MONITOR**

Non inserite alcun oggetto e nessun liquido all'interno del monitor. staccate il monitor e contattate immediatamente un rivenditore Iiyama o un centro assistenza. Ulteriori utilizzi potrebbero essere pericolosi e causa di incendio o scosse elettriche.

#### **INSTALLATE IL MONITOR SU UNA SUPERFICIE PIATTA E STABILE**

In caso di caduta accidentale il monitor potrebbe causare dei danni.

#### **NON UTILIZZATE IL MONITOR IN PRESENZA DI LIQUIDI**

Non utilizzare il monitor in presenza di liquidi che potrebbero causare incendi o scosse elettriche.

#### **UTILIZZATE IL MONITOR CON LA SUA SPECIFICA FONTE DI ALIMENTAZIONE**

Assicuratevi di utilizzare il monitor con il suo specifico alimentatore. L'uso di un voltaggio incorretto causerà malfunzionamenti e potrebbe causare incendi o scosse elettriche.

#### **PROTEGGETE I CAVI**

Non tirate o storcete alcun cavo collegato al monitor. Non posizionate il monitor e alcun peso sui cavi. I cavi se danneggiati potrebbero causare incendi o scosse elettriche.

#### **CONDIZIONI METEREOLOGICHE AVVERSE**

E' consigliabile non utilizzare il monitor durante forti temporali. Continui sbalzi di alimentazione potrebbero causare malfunzionamenti. E' inoltre consigliato di non toccare la presa elettrica durante tali circostanze.

#### **PRECAUZIONI**

#### **INSTALLAZIONE**

Non installare il monitor in ambienti con forti sbalzi di temperatura oppure in presenza di forte umidità, polvere o fumo. Questo potrebbe causare danni. Evitate di esporre il monitor ai raggi diretti del sole.

#### **NON POSIZIONARE IL MONITOR IN POSIZIONI AZZARDATE**

Il monitor potrebbe cadere se non correttamente posizionato. Assicuratevi di non posizionare alcun oggetto pesante sul monitor e che tutti i cavi siano correttamente posizionati.

#### **MANTENETE UNA BUONA VENTILAZIONE**

Prese d'aria sono predisposte per prevenire il surriscaldamento. Coprire tali prese potrebbe causare un danno. Per consentire una adeguata circolazione d'aria posizionate il monitor ad almeno 10cm dal muro. Quando si rimuove il supporto di inclinazione, le fessure di ventilazione sul lato posteriore del monitor possono essere ostruite. Questo può surriscaldare il monitor e può causare incendi o danni. Assicurarsi di consentire una ventilazione sufficiente quando si rimuove il supporto di inclinazione.

#### **SCONNETTERE I CAVI QUANDO MUOVETE IL MONITOR**

Quando muovete il monitor spegnete il pulsante di avvio, sconnetete l'alimentazione ed i cavi di segnale. Il non rispetto di tali precauzioni potrebbe causare danni.

#### **STACCARE IL MONITOR**

Se il monitor viene lasciato inutilizzato per un lungo periodo è consigliabile staccare i cavi per evitare possibili danni.

#### **IMPUGNATE LA PRESA QUANDO STACCATE I CAVI**

I cavi di alimentazione e di segnale devono sempre essere staccati dalla propria presa e non dal cavo stesso.

#### **NON TOCCATE LE PRESE CON LE MANI BAGNATE**

Staccare o inserire un cavo con le mani bagnate può causare una scossa elettrica.

#### **QUANDO INSTALLATE IL MONITOR SUL PC**

Assicuratevi che il PC sia robusto abbastanza per sostenere il peso del monitor.

#### **ATTENZIONE ALLE MANI E ALLE DITA !**

- Una particolare attenzione è richiesta per non schiacciare le dita o le mani quando si modifica l'altezza o l'angolo di inclinazione del monitor.
- Pericolo di ferirsi se non viene prestata attenzione durante la regolazione in altezza del monitor. (Solo per modello regolabile in altezza.)

#### **OSSERVAZIONE 24/7**

Questo prodotto non è specificamente progettato per un utilizzo 24 su 7 in tutti gli ambienti.

#### **OSSERVAZIONE SPECIFICA PER L'USO DA TAVOLO**

Questo prodotto è progettato per l'uso da tavolo, non per applicazioni di segnaletica digitale (cartellonistica elettronica) come il montaggio a soffitto o a parete.

#### **ALTRO**

#### **RACCOMANDAZIONI ERGONOMICHE**

Per evitare affaticamento alla vista non utilizzare il monitor in presenza di uno sfondo luninoso oppure in un ambiente buio. Per un ottimo confort il monitor dovrebbe rimanere appena sotto il vostro centro occhi e circa 40-60cm lontano dagli occhi. Sono raccomandati 10 minuti di pausa ogni ora per evitare problemi alla vista.

# <span id="page-6-0"></span>**NOTA SPECIALI SUL MONITOR LCD**

I seguenti casi sono da ritenersi normali e non indicano una problematica al monitor LCD.

- 
- **NOTA** Quando accendete il monitor l'immagine potrebbe non corrispondere all'area visiva a causa del computer in uso. In questo caso regolate la corretta posizione d'immagine.
	- Si può riscontrare una luminosità irregolare as econda del motivo dlel'immagine in uso.
	- Grazie alla natura dell'LCD una retroimmagine delle schermata precedente può rimanere impressa quando l'immagine è visualizzata per molto tempo. In questo caso un ripristino avviene modificando l'immagine o scollegando l'alimentazione per alcune ore.

# **SERVIZIO CLIENTI**

**NOTA** ■ Se dovete restituire l'unità per assistenza e l'imballo originale risulta essere manomesso o mancante, contattate il Vs. Rivenditore o il centro assistenza iiyama.

### **PULIZIA**

- **ATTENZIONE S**e rovesciate del liquido sul monitor durante la pulizia staccate immediatamente l'alimentazione e contattate il Vs. Rivenditore o il centro assistenza iiyama.
- **PRECAUZIONI •** Per ragioni di sicurezza spegnete il monitor e staccate l'alimentazione prima di pulire.
- **NOTA** Non graffiare lo schermo con oggetti rigidi ed abrasivi.
	- Non usare mai uno dei seguenti solventi. Questi potrebbero causare danni all'involucro ed allo schermo:

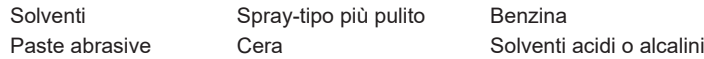

- L'involucro a contatto per lungo tempo con elementi di plastica o gomma potrebbe degenerarsi o perdere la sua colorazione.
- **INVOLUCRO** Pulire con un panno umido di un detergente non agressivo quindi asciugare con un panno asciutto.
- **SCHERMO LCD** E' raccomandabile effetuare una pulizia periodica con un panno morbido asciutto. Non usare carta perchè potrebbe danneggiare lo schermo LCD.

# <span id="page-7-0"></span>**PRIMA DI UTILIZZARE IL MONITOR**

**CARATTERISTICHE**

 **Supporta risoluzioni fino a 1920 × 1080** *G-MASTER G(B)2445HSU, G(B)2745HSU, G(B)2455HSU, G(B)2755HSU*

> **2560 × 1440** *G-MASTER G(B)2745QSU, G(B)2755QSU*

◆ Alto Contrasto 4000:1 (Tipico) *G-MASTER G(B)2745HSU*

> **1300:1 (Typical)** *G-MASTER G(B)2445HSU, G(B)2745QSU*

 **4000:1 (Typical)** *G-MASTER G(B)2455HSU, G(B)2755HSU, G(B)2755QSU*

- **Disponibile funzione Contrasto Avanzato**
- **Luminosità 250cd/m² (Tipico)**
- **Tempo di risposta delle immagini in movimento 1ms**
- **Senza sfarfallio**
- ◆ Riduttore luce Blu
- **Smussamento dei caratteri digitali**
- ◆ 2 **× 2W** Altoparlanti Stereo
- **Funzione standby**
- **Conforme allo VESA Mounting Standard (100mm×100mm)**
- **Foro per blocco di sicurezza**

## <span id="page-8-0"></span>**CONTROLLARE IL CONTENUTO DELL'IMBALLO**

I seguenti accessori sono inclusi nell'imballo. Controllate che siano tutti presenti. Se qualcosa risulta mancante o danneggiato contattate per favore il Vs. Rivenditore o il centro assistenza iiyama.

- Cavo di alimentazione \*1
- 
- 
- 
- 
- 
- 
- Collo di supporto  $\Box$  Base del supporto con una vite  $*^3$   $\Box$  Base del supporto  $*^4$ 
	-
- $\blacksquare$  Cavo HDMI  $\blacksquare$  Cavo DisplayPort  $*^2$
- **Cavo USB Piastra VESA**<sup>\*3</sup> **Propose Propose Propose Propose Propose Propose Propose Propose Propose Propose Propose Propose Propose Propose Propose Propose Propose Propose Propose Propose Propose Propose Propose Propos** 
	-
- $\blacksquare$  Supporto cavo  $*^4$   $\blacksquare$  Safety Guide  $\blacksquare$  Quick Start Guide

### **PRECAUZIONI**

- \* <sup>1</sup> La garanzia non risponde per problemi causati dall'utilizzo di un cavo non fornito dal produttore. Deve essere usato un cavo di alimentazione maggiore p uguale a H05VVF, 3G, 0,75mm².
- \* <sup>2</sup> Accessori per G-MASTER G(B)2745QSU, G(B)2755QSU
- \* <sup>3</sup> Accessori per G-MASTER GB2445HSU, GB2745HSU, GB2745QSU, GB2455HSU, GB2755HSU, GB2755QSU
- \* <sup>4</sup> Accessori per G-MASTER G2445HSU, G2745HSU, G2745QSU, G2455HSU, G2755HSU, G2755QSU

# **USARE BRACCIO O STAND**

- **PRECAUZIONI** Questo prodotto è progettato per l'uso da tavolo, non per applicazioni di segnaletica digitale (cartellonistica elettronica) come il montaggio a soffitto o a parete.
	- Prima dell'installazione, assicurarsi che il braccio del monitor o il supporto del braccio siano sufficientemente forti da sostenere il peso del monitor e del supporto.
	- Campo di regolazione dell'angolo del pannello : 23° verso l'alto e di 5° verso il basso
	- Questo prodotto non può essere utilizzato con lo schermo del monitor rivolto verso il basso o verso l'alto.

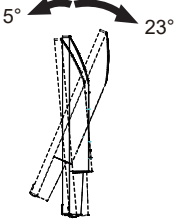

### **< BRACCIO DEL MONITOR O SUPPORTO DEL BRACCIO >**

**ATTENZIONE Tenere conto dello spessore della staffa di montaggio. Serrare le viti M4 (4)** pezzi) la cui lunghezza "L" è di 10mm, per fissare il monitor alla staffa di montaggio. L'uso di viti più lunghe può provocare scosse elettriche o danni al monitor in quanto possono venire a contatto con parti elettriche all'interno del monitor.

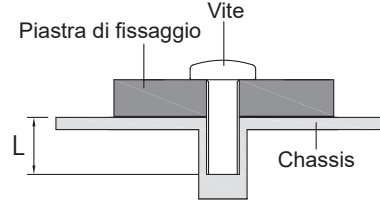

#### **< ROTAZIONE DELLO SCHERMO >**

### ● **G-MASTER GB2445HSU, GB2745HSU, GB2745QSU, GB2455HSU, GB2755HSU, GB2755QSU**

Disegnato per essere compatibile in uso orizzontale e verticale.

È' richiesta una scheda video capace di adattare l'immagine in posizione verticale.

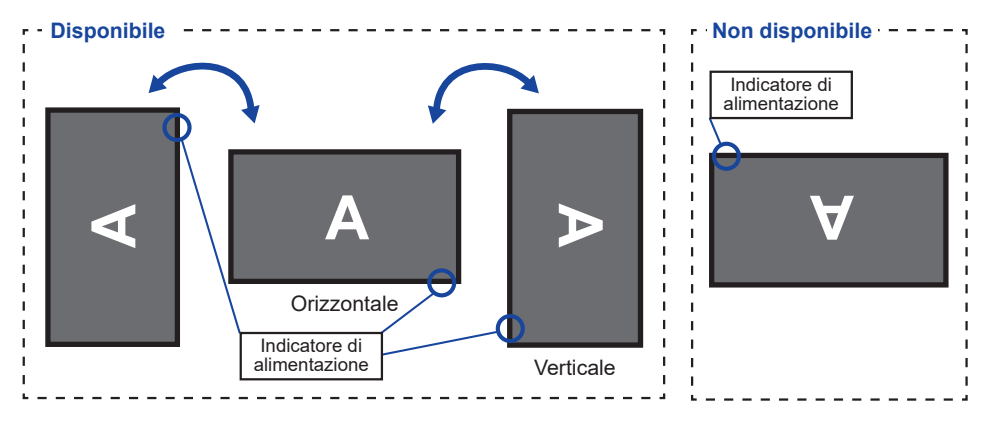

#### **Con Supporto:**

- **NOTA E** Regolazione dell'altezza prima della rotazione del pannello.
	- Il tentativo di ruotare forzatamente il pannello senza regolare l'altezza del supporto può causare danni al pannello o al supporto.

## ● **G-MASTER G2445HSU, G2745HSU, G2745QSU, G2455HSU, G2755HSU, G2755QSU**

Questo monitor può essere usato solo in orizzontale.

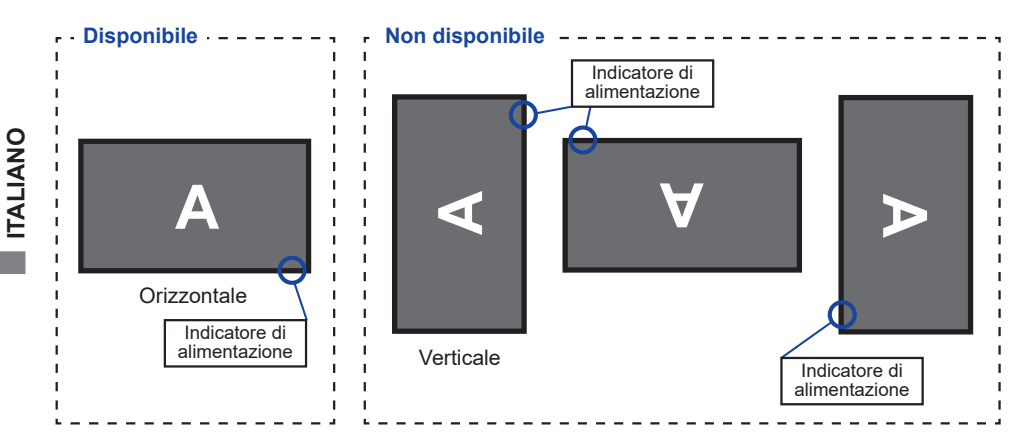

# <span id="page-10-0"></span>**MONTAGGIO E SMONTAGGIO SUPPORTO : G-MASTER GB2445HSU, GB2745HSU, GB2745QSU, GB2455HSU, GB2755HSU, GB2755QSU**

#### **PRECAUZIONI**

- Mettere il monitor su una superficie stabile. Il monitor può causare lesioni o danni se cade.
- Non far subire forti impatti al monitor.Può causare danni.
- Scollegare il monitor prima della rimozione o installazione per evitare scosse elettriche o danni.

#### **<Installazione>**

Fissare il Collo di supporto alla piastra VESA e quindi serrare la "Vite a serraggio manuale" con il cacciavite in dotazione per fissarli.

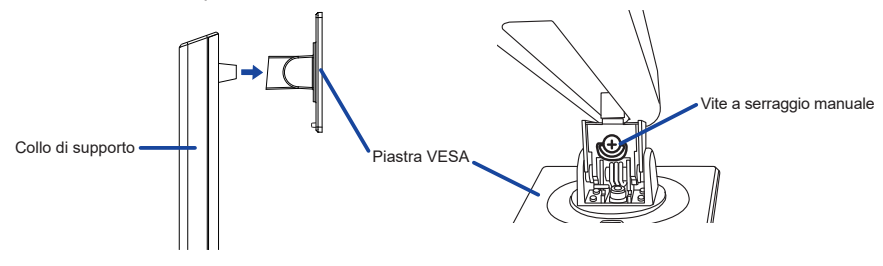

 IInstallare la Base sul Collo di supporto e quindi serrare la "Vite a serraggio manuale" con il cacciavite in dotazione per fissarli.

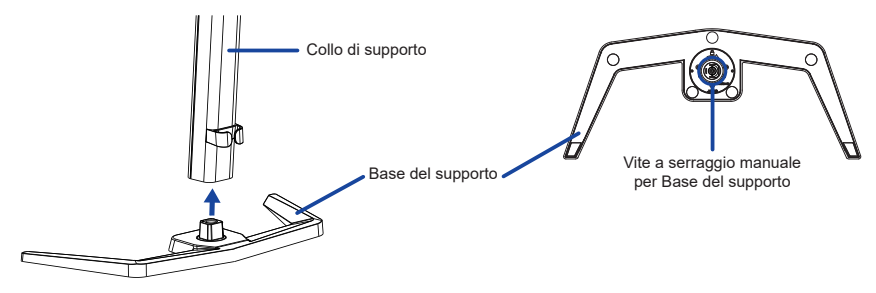

- Mettere un pezzo di panno morbido sul tavolo per evitare che il monitor si graffi. Posizionare il monitor su un tavolo con la parte anteriore rivolta verso il basso.
- Tenere il monitor e spingere il supporto assemblato finché non scatta.

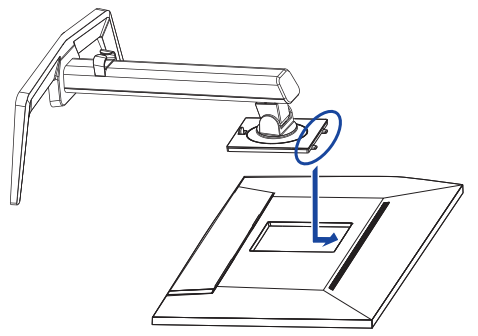

#### **<Rimozione>**

- Mettere un pezzo di panno morbido sul tavolo per evitare che il monitor si graffi. Posizionare il monitor su un tavolo con la parte anteriore rivolta verso il basso.
- Premere il pulsante di rilascio per rimuovere il supporto.

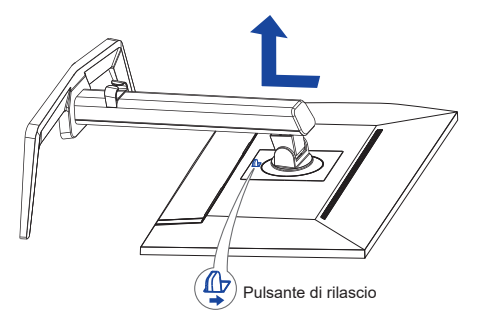

- Allentare la "Vite a serraggio manuale" con il cacciavite in dotazione per rimuovere il Collo di supporto dalla piastra VESA.
- Allentare la "Vite a serraggio manuale" con il cacciavite in dotazione per rimuovere la Base del supporto dal Collo di supporto.

### <span id="page-12-0"></span>**MONTAGGIO E SMONTAGGIO SUPPORTO : G-MASTER G2445HSU, G2745HSU, G2745QSU, G2455HSU, G2755HSU, G2755QSU**

#### **PRECAUZIONI**

- Mettere il monitor su una superficie stabile. Il monitor può causare lesioni o danni se cade.
- Non far subire forti impatti al monitor.Può causare danni.
- Scollegare il monitor prima della rimozione o installazione per evitare scosse elettriche o danni.

#### **<Installazione>**

- Assemblare il collo alla base.
- Posizionare il Supporto cavo.

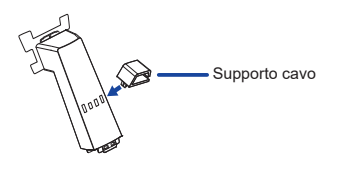

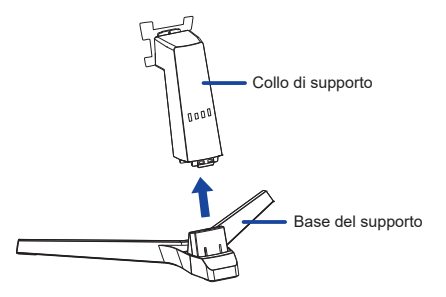

- Mettere un pezzo di panno morbido sul tavolo per evitare che il monitor si graffi. Posizionare il monitor su un tavolo con la parte anteriore rivolta verso il basso.
- Tenere il monitor e spingere il supporto assemblato finché non scatta.

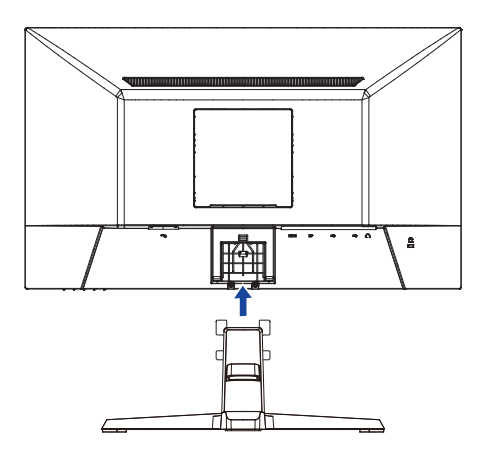

#### **<Rimozione>**

- Mettere un pezzo di panno morbido sul tavolo per evitare che il monitor si graffi. Posizionare il monitor su un tavolo con la parte anteriore rivolta verso il basso.
- Continuare a premere i Ganci verso l'interno per estrarre la Base del supporto.
- Premere il pulsante di rilascio per rimuovere il Collo di supporto del monitor.
- Rimuovere il Supporto cavo.

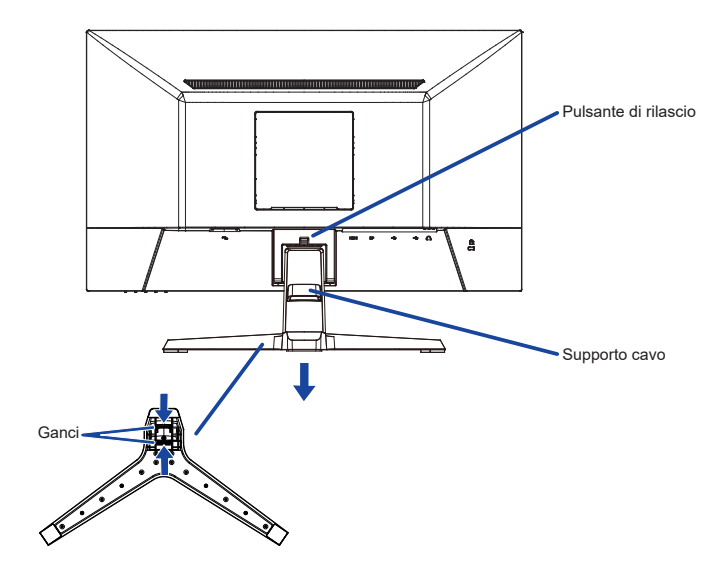

# <span id="page-14-0"></span>**CONTROLLO E CONNESSIONI : G-MASTER GB2445HSU, GB2745HSU, GB2745QSU, GB2455HSU, GB2755HSU, GB2755QSU**

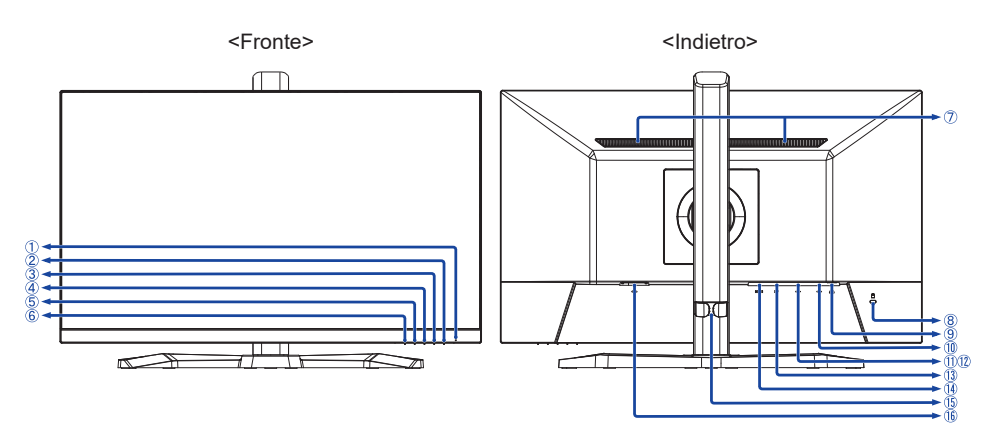

- Indicatore di alimentazione Blue: Funzionamento normale Arancio: Modalità standby **NOTA**
- $(2)$  Pulsante di alimentazione ( $($
- Pulsante Menu (MENU)
- (4) Pulsante Su / Destro / Volume ( $\blacktriangleright$  /  $\triangleleft$  )
- $\circ$  Pulsante Giù / Sinistro / Black Tuner / MBR / Adaptive Sync / Modalità notturna ( $\blacktriangleleft$ /i)
- Pulsante Seleziona input / Uscita (INPUT / EXIT)
- Altoparlanti
- Foro per blocco di sicurezza

 È possibile fissare una serratura di sicurezza e per evitare che il monitor venga rimosso senza la vostra autorizzazione. **NOTA**

- $\circled{9}$  Connettore per cuffie ( $\circled{1}$ )
- $\circ$  Connettore USB Downstream ( $\circ$ <sup>+</sup>)
- Connettore USB Downstream ( $\lll$  USB2,0: 5V, 500mA<sup>\*1</sup>/ USB3,2 Gen 1: 5Gbps, 5V, 900mA<sup>\*2</sup>)
- Connettore USB Downstream ( $\ll^*$  USB2,0: 5V, 500mA\*<sup>1</sup>/ USB3,2 Gen 1: 5Gbps, 5V, 900mA\*<sup>2</sup>)
- Connettore DisplayPort (DP)
- Connettore HDMI (HDMI)
- (15) Support cavo
- $\circ$  Connettore CA ( $\sim$ : Corrente Alternata)

\* <sup>1</sup> Per G-MASTER GB2445HSU, GB2745HSU, GB2455HSU, GB2755HSU

\* <sup>2</sup> Per G-MASTER GB2745QSU, GB2755QSU

### <span id="page-15-0"></span>**CONTROLLO E CONNESSIONI : G-MASTER G2445HSU, G2745HSU, G2745QSU, G2455HSU, G2755HSU, G2755QSU**

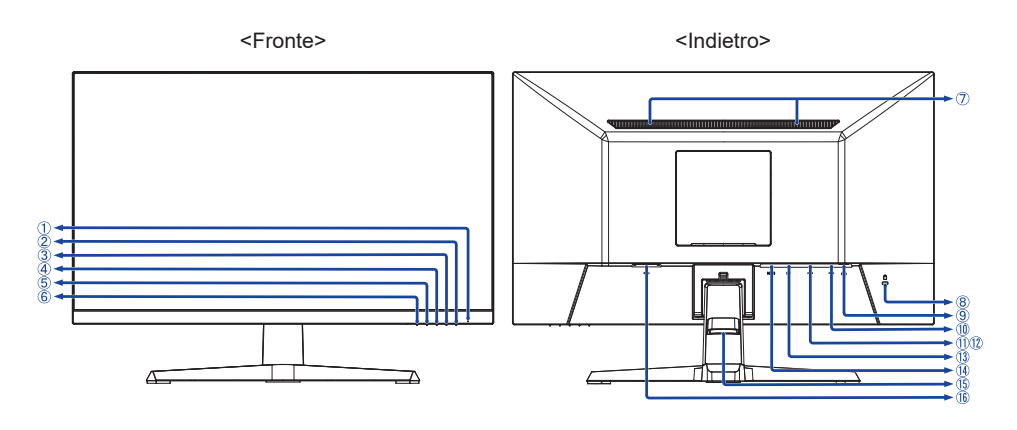

- Indicatore di alimentazione **NOTA** Blue: Funzionamento normale Arancio: Modalità standby
- $(2)$  Pulsante di alimentazione ( $($
- Pulsante Menu (MENU)
- (4) Pulsante Su / Destro / Volume ( $\blacktriangleright$  /  $\triangleleft$ )
- $\circ$  Pulsante Giù / Sinistro / Black Tuner / MBR / Adaptive Sync / Modalità notturna ( $\blacktriangleleft$ /i)
- Pulsante Seleziona input / Uscita (INPUT / EXIT)
- Altoparlanti
- Foro per blocco di sicurezza

 È possibile fissare una serratura di sicurezza e per evitare che il monitor venga rimosso senza la vostra autorizzazione. **NOTA**

- $\circled{9}$  Connettore per cuffie ( $\circled{1}$ )
- $(10)$  Connettore USB Downstream ( $\sim$ <sup>2</sup>)
- Connettore USB Downstream ( $\lll$  USB2,0: 5V, 500mA<sup>\*1</sup>/ USB3,2 Gen 1: 5Gbps, 5V, 900mA<sup>\*2</sup>)
- Connettore USB Downstream ( $\ll^*$  USB2,0: 5V, 500mA<sup>\*1</sup>/ USB3,2 Gen 1: 5Gbps, 5V, 900mA<sup>\*2</sup>)
- Connettore DisplayPort (DP)
- Connettore HDMI (HDMI)
- (15) Support cavo
- $(16)$  Connettore CA ( $\sim$ : Corrente Alternata)

\* <sup>1</sup> Per G-MASTER G2445HSU, G2745HSU, G2455HSU, G2755HSU

\* <sup>2</sup> Per G-MASTER G2745QSU, G2755QSU

### <span id="page-16-0"></span>**COLLEGARE IL VOSTRO MONITOR : G-MASTER GB2445HSU, GB2745HSU, GB2745QSU, GB2455HSU, GB2755HSU, GB2755QSU**

- Assicuratevi che sia il computer che il monitor siano spenti.
- Connettere il computer al monitor con apposito cavo di segnale video.
- Connettre il computer al monitor con un cavo USB.
- Connettere prima il cavo di alimentazione al monitor e poi all'alimentatore.
- Accendere il monitor ed il computer.
- **NOTA E** Si prega di confermare che il sistema di distribuzione nell'installazione dell'edificio deve fornire l'interruttore automatico da 120/240V, 20A (massimo).
	- Il cavo segnale video uasto per connettere il monitor al computer può variare a seconda del computer usato. Una connessione errata può causare seri problemi ad entrambi gli apparecchi. Il cavo fornito con il monitor si riferisce ad una connessione standard. Se è richiesta una connessione speciale contattate il Vs. rivenditore o iiyama.
	- Apparecchiature di classe I tipo A devono essere alla terra.
	- La presa deve essere posizionata vicino all'apparecchio e deve essere facilmente accessibile.
	- Un'eccessiva pressione sonora nelle cuffie può causare danni all'udito.

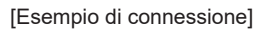

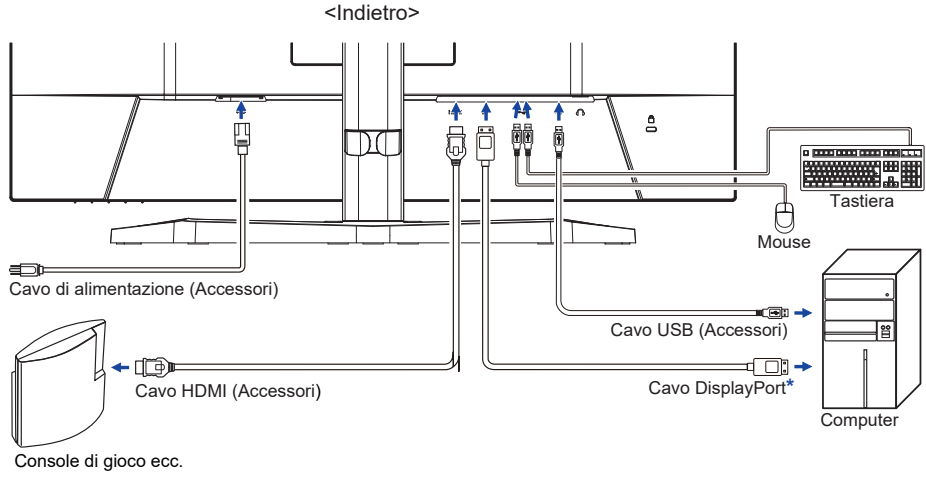

\* Accessorio solo per G-MASTER GB2745QSU e GB2755QSU

# **[ Raccogliere cavi ]**

Inserire i cavi attraverso il supporto cavo per raggrupparli.

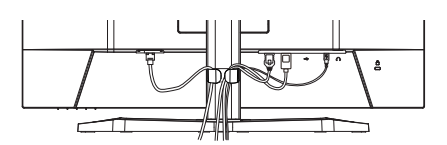

### <span id="page-17-0"></span>**COLLEGARE IL VOSTRO MONITOR : G-MASTER G2445HSU, G2745HSU, G2745QSU, G2455HSU, G2755HSU, G2755QSU**

- Assicuratevi che sia il computer che il monitor siano spenti.
- Connettere il computer al monitor con apposito cavo di segnale video.
- Connettre il computer al monitor con un cavo USB.
- Connettere prima il cavo di alimentazione al monitor e poi all'alimentatore.
- Accendere il monitor ed il computer.
- **NOTA** Si prega di confermare che il sistema di distribuzione nell'installazione dell'edificio deve fornire l'interruttore automatico da 120/240V, 20A (massimo).
	- Il cavo segnale video uasto per connettere il monitor al computer può variare a seconda del computer usato. Una connessione errata può causare seri problemi ad entrambi gli apparecchi. Il cavo fornito con il monitor si riferisce ad una connessione standard. Se è richiesta una connessione speciale contattate il Vs. rivenditore o iiyama.
	- Apparecchiature di classe I tipo A devono essere alla terra.
	- La presa deve essere posizionata vicino all'apparecchio e deve essere facilmente accessibile.
	- Un'eccessiva pressione sonora nelle cuffie può causare danni all'udito.

[Esempio di connessione]

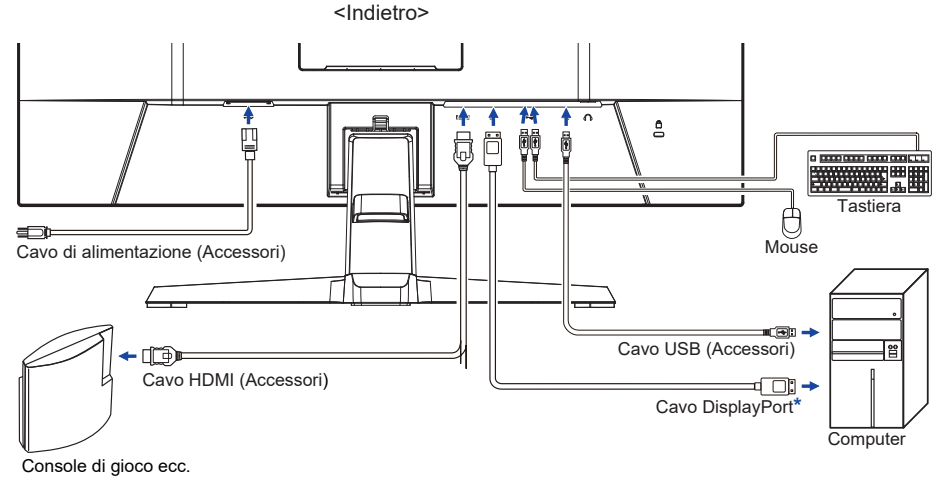

\* Accessorio solo per G-MASTER G2745QSU e G2755QSU

# **[ Raccogliere cavi ]**

Inserire i cavi attraverso il supporto cavo per raggrupparli.

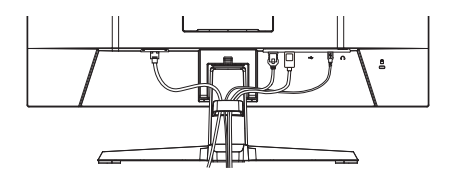

# <span id="page-18-0"></span>**SETTAGGI COMPUTER**

Segnali di frequenza

Cambiare le frequenze desiderate come da pagina 41: FREQUENZE CONFORMI.

### **REGOLAZIONE DELL'ALTEZZA E DELL'ANGOLO DI VISUALIZZAZIONE : G-MASTER GB2445HSU, GB2745HSU, GB2745QSU, GB2455HSU, GB2755HSU, GB2755QSU**

- Per una visualizzazione ottimale si consiglia di posizionarsi direttamente di fronte all'intera superficie del monitor, quindi regolare il monitor, altezza e inclinazione alle proprie preferenze.
- Mantenere il supporto in modo che il monitor non cada quando si modifica l'altezza o l'angolo del monitor.
- ■È possibile regolare l'altezza fino a 150mm, angolo di 45° a destra e a sinistra, 23° verso l'alto e di 5° verso il basso.
- **NOTA** Non toccare lo schermo LCD quando si modifica l'altezza o l'angolo. Si possono causare danni o rompere il display a cristalli liquidi.
	- Particolare attenzione è richiesta per non schiacciare le dita o le mani quando si modifica l'altezza o l'angolo di inclinazione.
	- Agire con cautela per evitare di schacciarsi le dita tra il monitor e la scrivania durante la regolazione in altezza. **Monitor**

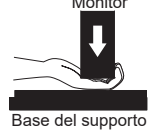

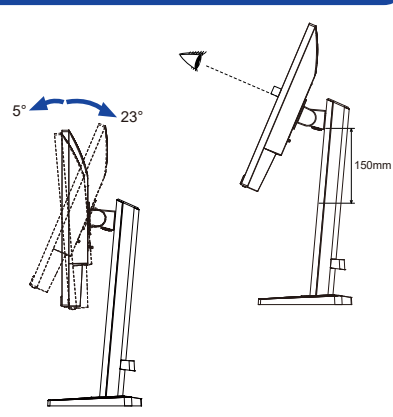

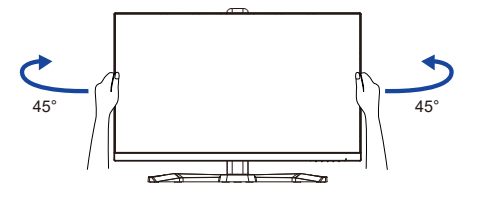

### <span id="page-19-0"></span>**REGOLAZIONE DELL'ANGOLO DI VISUALE : G-MASTER G2445HSU, G2745HSU, G2745QSU, G2455HSU, G2755HSU, G2755QSU**

- Per una visualizzazione ottimale si consiglia di esaminare l'intera superficie del monitor.
- Mantenere il supporto in modo che il monitor non cada quando si modifica l'angolo del monitor.
- È possibile regolare l'angolo fino a 22° verso l'alto, 4° verso il basso.
- Al fine di garantire una sana e rilassante posizione del corpo quando si utilizza il monitor, si consiglia che l'angolo non debba superare i 10°. Regolare l'angolazione del monitor a proprio piacimento.
- 

**NOTA** ■ Non toccare lo schermo LCD quando si modifica l'angolo. Si possono causare danni o rompere il display a cristalli liquidi.

■ Particolare attenzione è richiesta per non schiacciare le dita o le mani quando si modifica l'angolo di inclinazione.

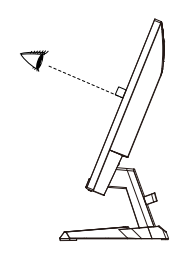

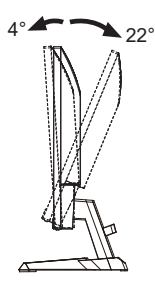

# <span id="page-20-0"></span>**UTILIZZO DEL MONITOR**

Per un'immagine ottimale il tuo monitor iiyama è stato presettato dal fabbricante con le opzioni mostrate a pag. 41. Potete regolare l'immagine seguendo le operazioni mostrate di seguito.

 **Premete il Pulsante MENU per avviare la funzione On Screen Display (OSD). Ci sono ulteriori sotto Menu attivabili tramite i Puslanti ◀/▶.** 

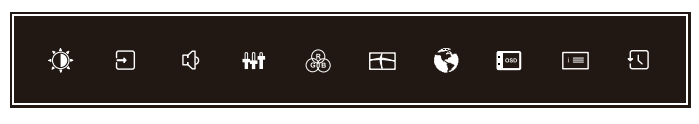

- **Selezionare il sotto Menu che volete operare. Premere il Pulsante MENU per aprire la pagina. Quindi usare i Pulsanti** / **per selezionare.**
- **Premere nuovamente il Pulsante MENU. Uasate i Pulsanti / per le appropriate regolazioni e settaggi.**
- **Premere il Pulsante EXIT per abbandonare il menù. I settaggi effettuati verranno automaticamente salvati.**

Per esempio, per settare il posizionamento in verticale, selezionare Menù dallo "Setup Menù" e premere il Pulsante MENU. Selezionare "Posizione V." tramite i Pulsanti  $\blacktriangleleft / \blacktriangleright$  e premere nuovamente il Pulsante MENU. Quindi, utilizzare il Pulsanti  $\blacktriangleleft$  / per modificare la posizione verticale OSD. Il posizionamento in verticale OSD dello schermo si modificherà durante l'operazione.

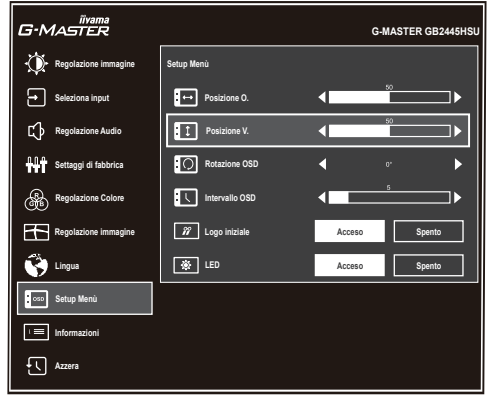

Una volta premuto il Pulsante EXIT tutte le modifiche verranno salvate.

- Quando le operazioni vengono interrotte durante la regolazione, il menu OSD scompare quando il periodo di tempo impostato per il "Intervallo OSD" viene superato. Inoltre, il Pulsante EXIT può essere usato per il ritorno al menu precedente e disattivare la modalità On Screen Display. **NOTA**
	- Tutte le modifiche vengono salvate automaticamente quando si abbandona il menù OSD. Evitare di sconnettere l'alimentazione durante l'uso del Menù.

# <span id="page-21-0"></span>**REGOLAZIONE CONTENUTI MENU**

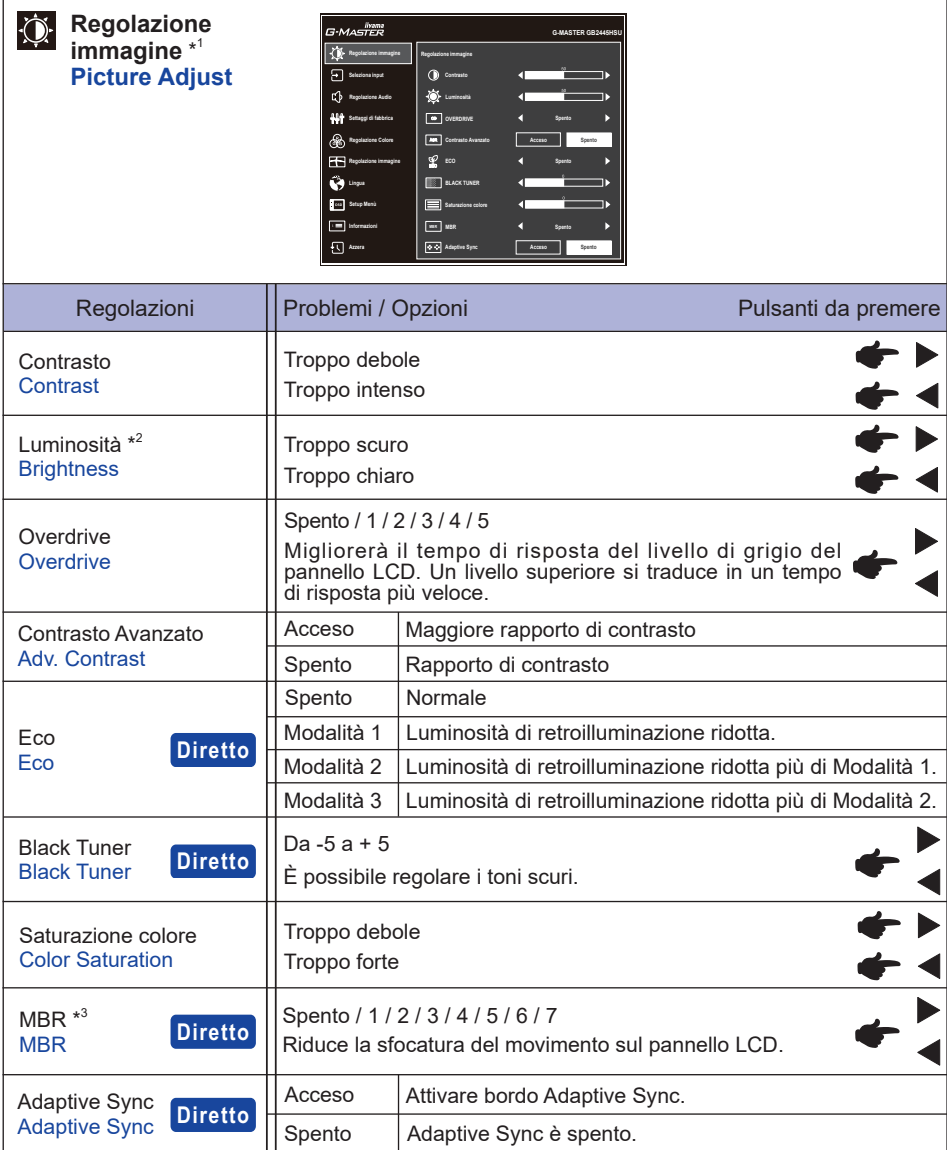

\* 1 Le regolazioni e le impostazioni potrebbero non essere possibili a causa di altri elementi abilitati. Per ulteriori dettagli vedere "Matrice di correlazione funzioni" nella pagina successiva.

 $^{\ast2}$  Regolare la "Luminosità" quando state usando il monitor in una stanza scura e ritenete lo schermo troppo luminoso. C'è anche una funzione "Modalità notturna" che ti consente di regolare la luminosità su 3 livelli in base alle tue preferenze. Vedi pagina 28.

 $^{\ast3}$  Disattivato quando "Adaptive Sync" è attivato. Disponibile quando la frequenza di aggiornamento è 75Hz o superiore. Si consiglia 100Hz.

# **Diretto**

È possibile saltare le voci di menu e visualizzare una schermata di impostazione delle opzioni direttamente mediante il seguente pulsante operazioni.

- Eco : Premere il Pulsante i per 3 secondi senza visualizzare il menu.
- · Black Tuner / MBR / Adaptive Sync : Premere il Pulsante i senza visualizzare il menu e selezionare il menu appropriato.

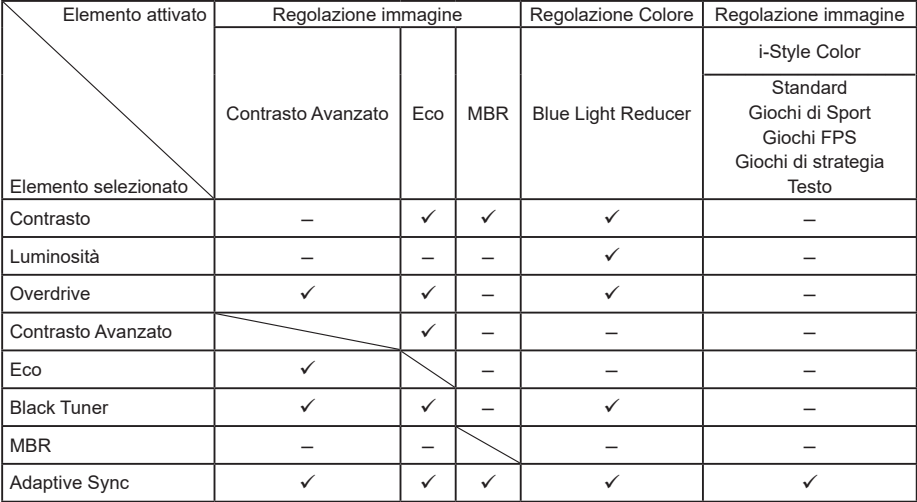

#### **Matrice di correlazione funzioni**

 $\checkmark$ : Disponibile

– : Non disponibile

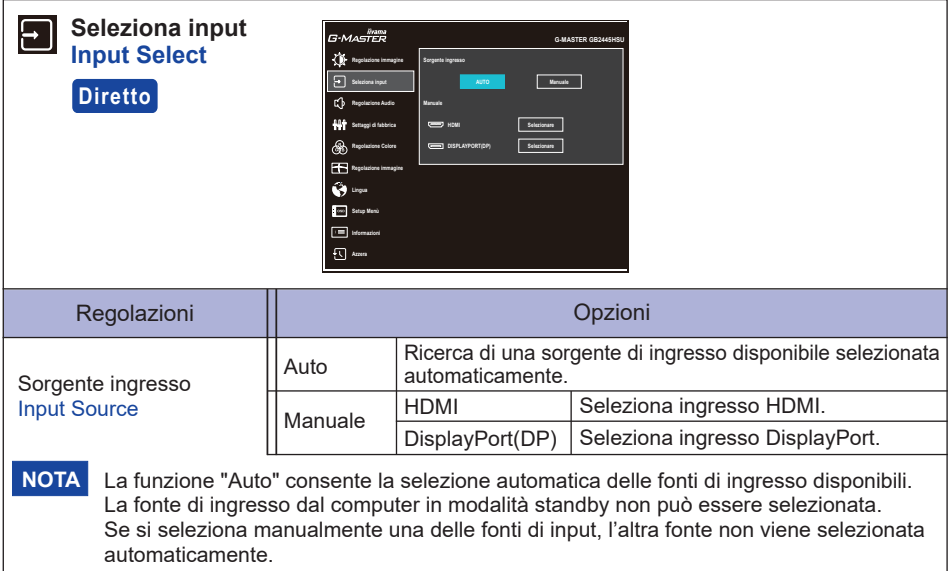

# **Diretto**

È possibile saltare le voci di menu e visualizzare una schermata di impostazione delle opzioni direttamente mediante il seguente pulsante operazioni.

 Seleziona input : Premere il Pulsante INPUT senza visualizzare il menu.

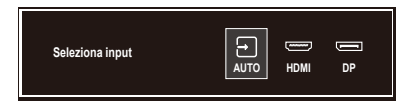

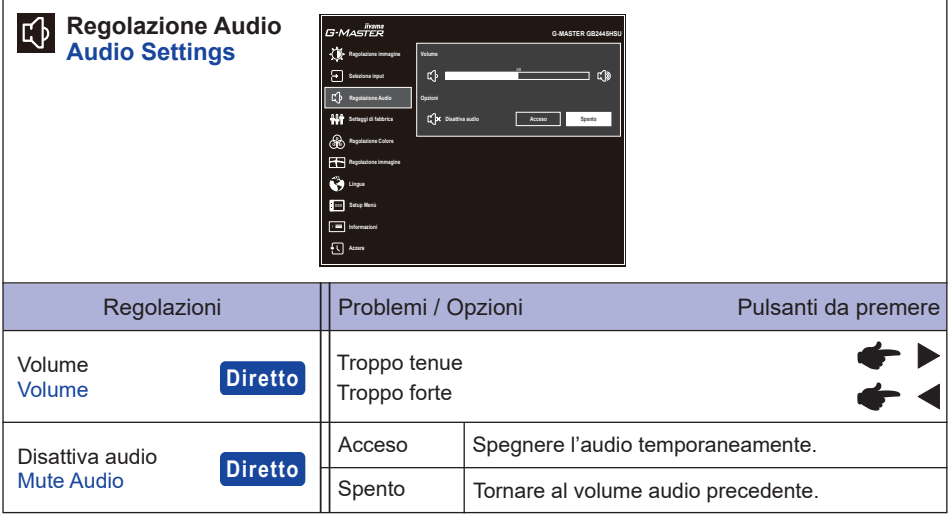

# **Diretto**

È possibile saltare le voci di menu e visualizzare una schermata di impostazione delle opzioni direttamente mediante il seguente pulsante operazioni.

- $\bullet$  Volume : Premere il Pulsante  $\triangleleft$  senza visualizzare il menu.
- Disattiva audio : Premere il Pulsante < per 3 secondi senza visualizzare il menu.

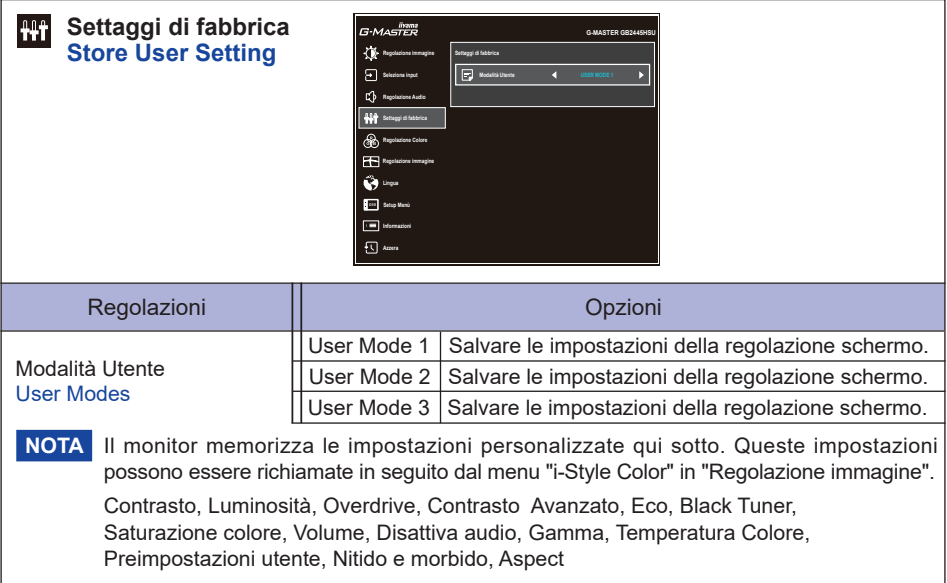

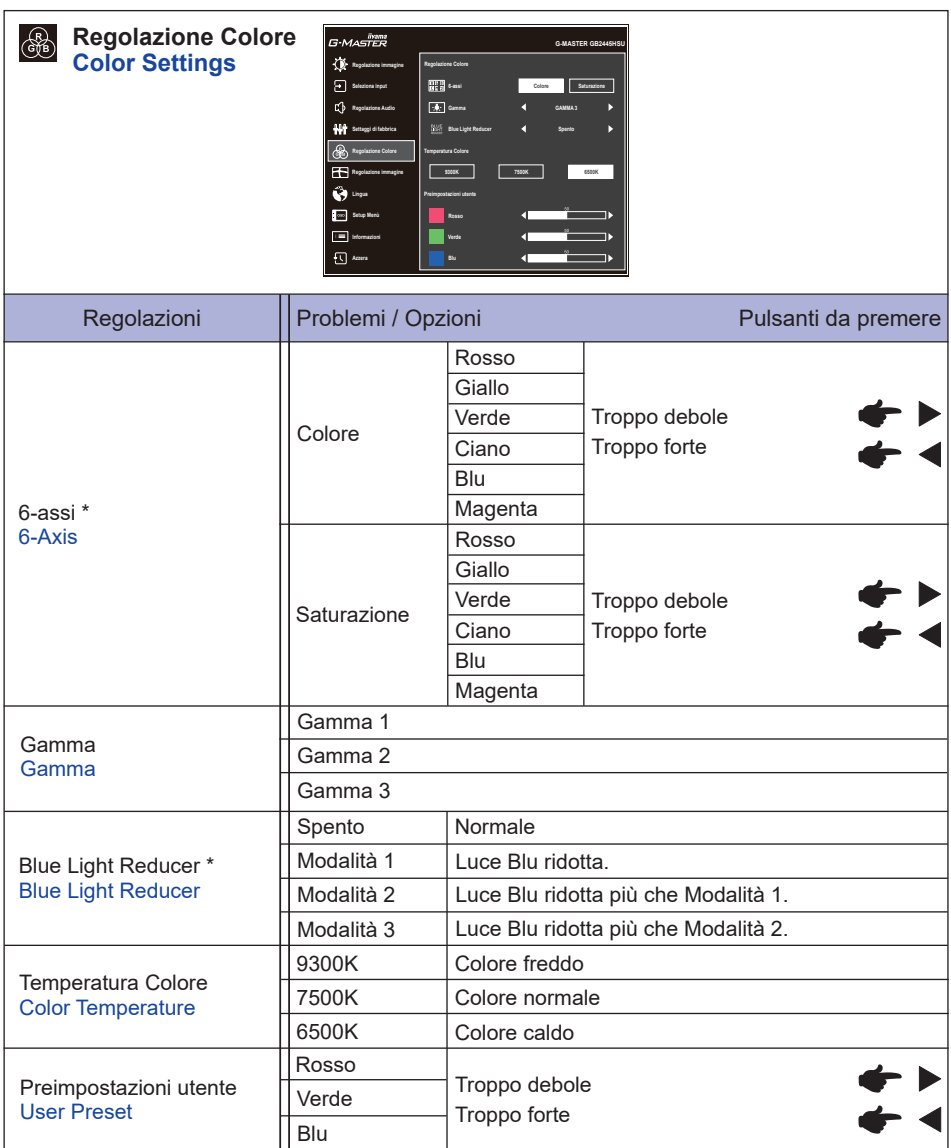

\* Disattivato quando "i-Style Color" è attivato.

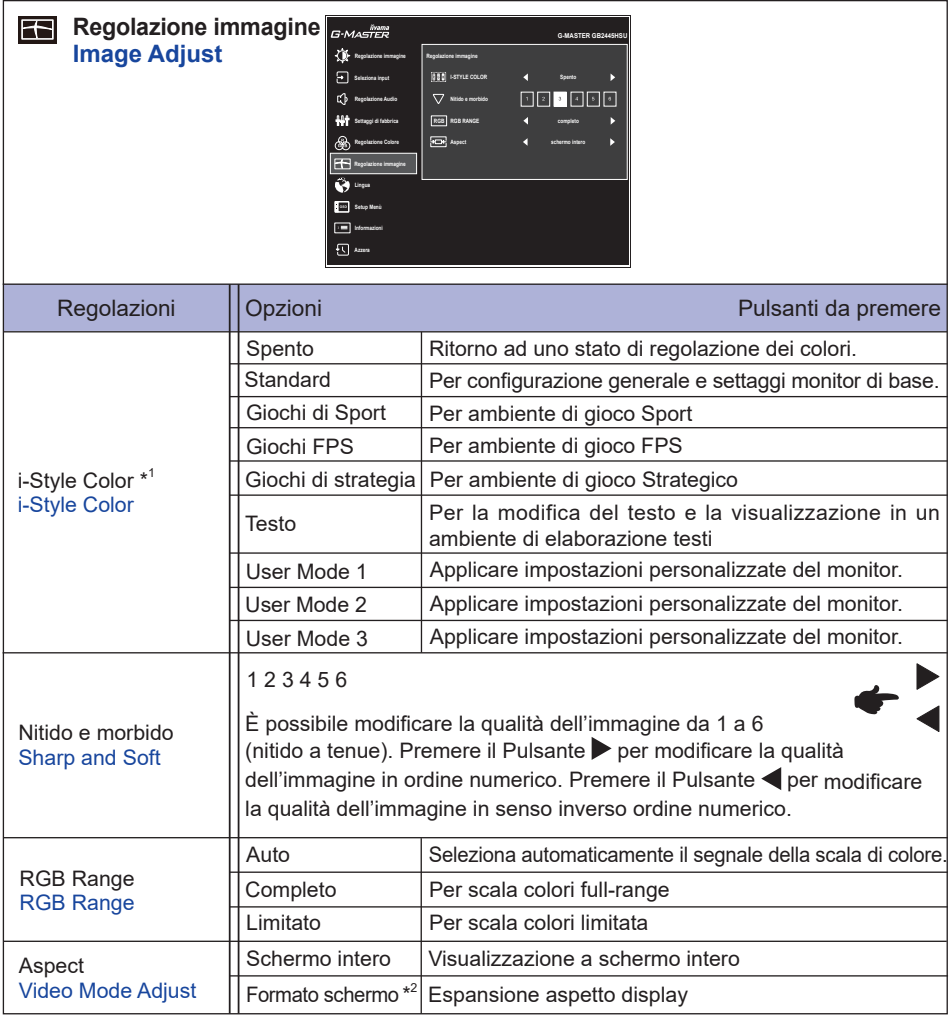

**TALIANO ITALIANO**

\* <sup>1</sup> Disattivato quando "Blue Light Reducer" è attivato.

\* <sup>2</sup> Disattivato con risoluzione 16:9.

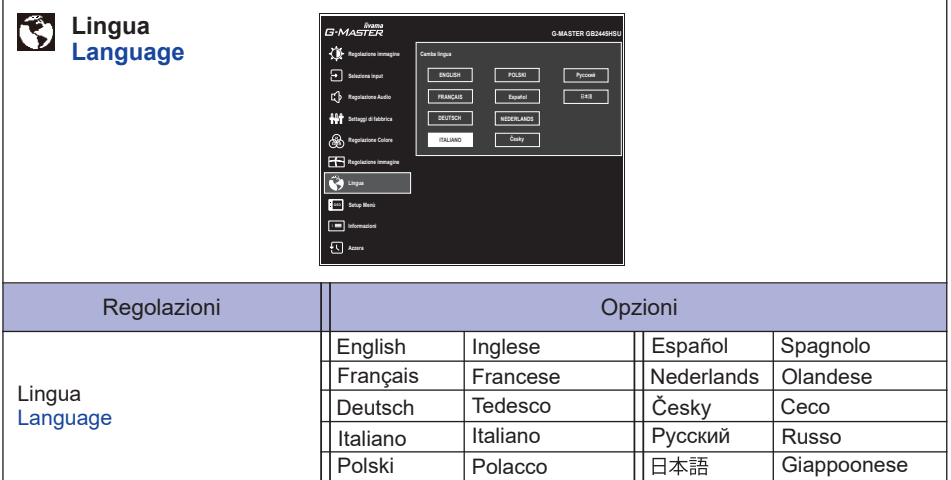

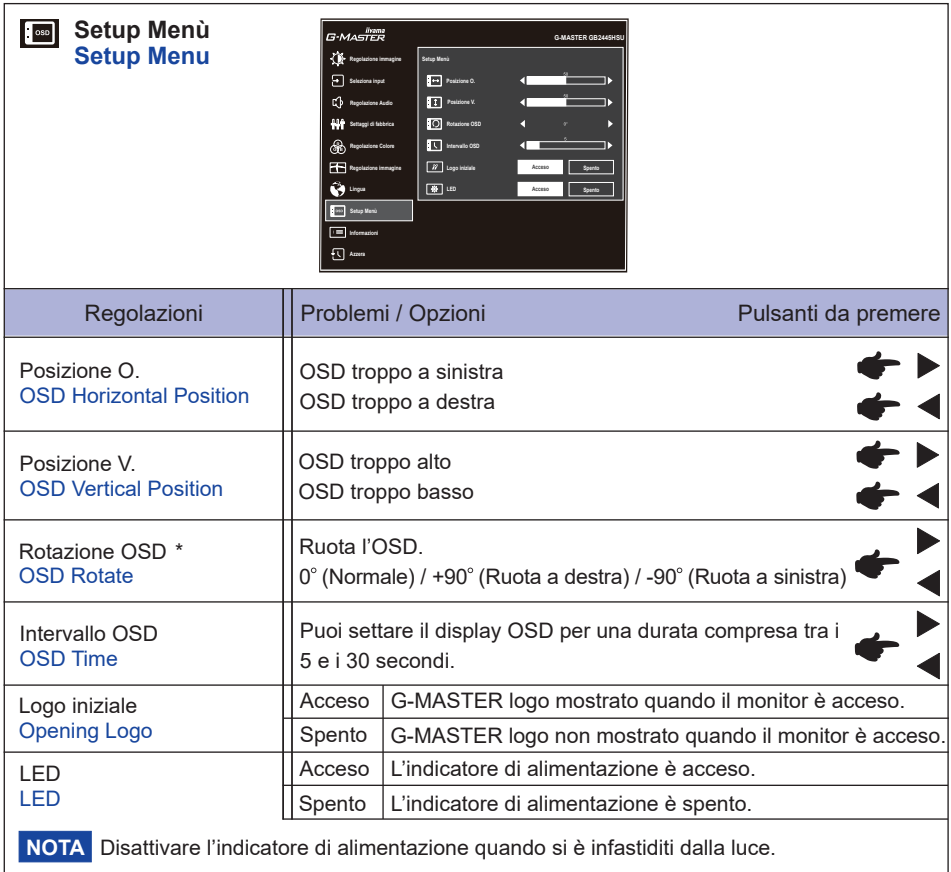

\* Per **G-MASTER GB2445HSU, GB2745HSU, GB2745QSU, GB2455HSU, GB2755HSU, GB2755QSU**

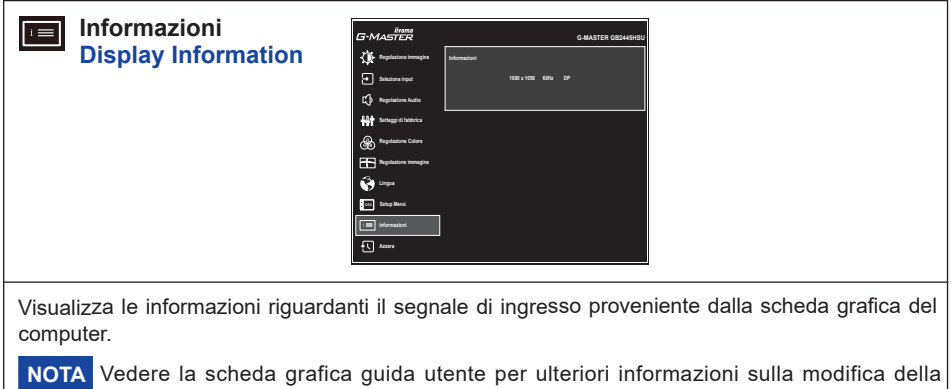

risoluzione e refresh.

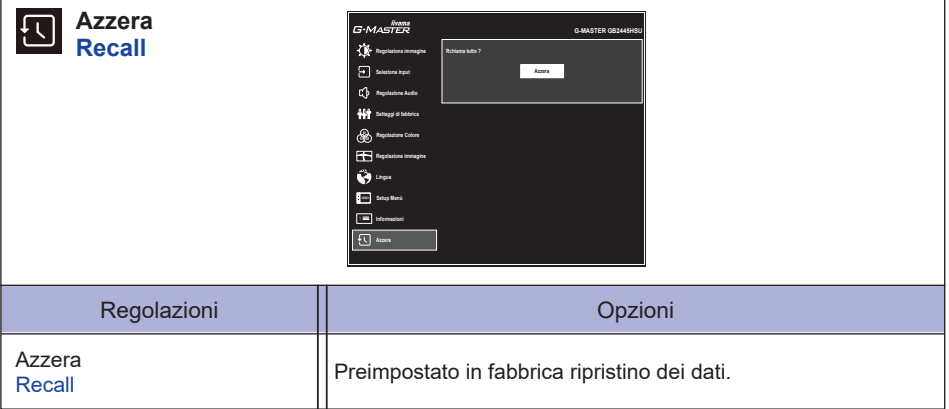

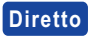

 $\bullet$  Modalità notturna : Premere il Pulsante i senza visualizzare il menu e selezionare il menu appropriato.

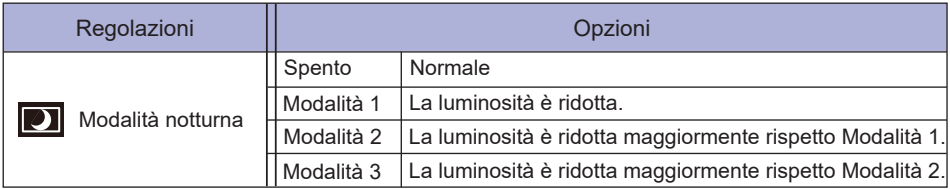

#### **● Modalità Blocco**

#### <OSD Menu>

- 1. Il blocco dell OSD verrà attivato premendo i Pulsante MENU per circa 10 secondi. Se si tenta di accedere all'OSD premendo uno qualsiasi dei pulsanti, il messaggio "OSD bloccato" viene visualizzato sullo schermo.
- 2. Il blocco OSD sarà disattivato premendo i Pulsante MENU ancora per circa 10 secondi.

#### <Pulsante di alimentazione>

- 1. Il pulsante di alimentazione sarà attivato premendo i Pulsante EXIT per circa 10 secondi. Blocco dell'interruttore di alimentazione significa che non si potrà spegnere il monitor mentre l'interruttore di alimentazione è bloccato. Se premuto in questa modalità apparirà il messaggio "Tasto alimentazione bloccato" sullo schermo.
- 2. L'interruttore di alimentazione sarà disattivato premendo i Pulsante EXIT per circa 10 secondi.

# <span id="page-32-0"></span>**FUNZIONE STANDBY**

Questo prodotto è dotato della funzione di standby. Quando è attivato, automaticamente riduce il consumo di potenza non necessario del monitor quando il computer non è in uso.

La funzione standby, comprese tutte le impostazioni del timer è configurato dal sistema operativo. Controllare il manuale del sistema operativo per informazioni su come questo può essere configurato.

#### **Modalità Standby**

Quando il segnale video dal computer è spento, il monitor entra in modalità standby che riduce il consumo di potenza inferiore a 0,5W\*. Lo schermo diventa scuro e l'indicatore di alimentazione diventa arancione. Dalla modalità standby, l'immagine riappare in alcuni secondi quando si toccano la tastiera o il mouse.

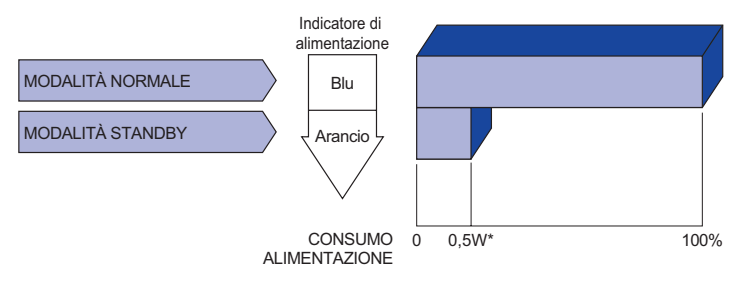

# <span id="page-33-0"></span>**RISOLUZIONE DEI PROBLEMI**

Se il monitor smette di funzionare correttamente, verificate i seguenti punti per una possibile soluzione.

- 1. Eseguite i settaggi descritti nella sezione UTILIZZO DEL MONITOR a seconda del problema riscontrato. Se il monitor non mostra alcuna immagine saltate al punto 2.
- 2. Verificate i seguenti punti se non trovate opportuna soluzione nella sezione UTILZZO DEL MONITOR o se il problema persiste.
- 3. Se incontrate un problema non descritto a seguire o che non potete risolvere, contattate il VS. Rivenditore o un centro assistenza iiyama.

#### **Problemi Check**

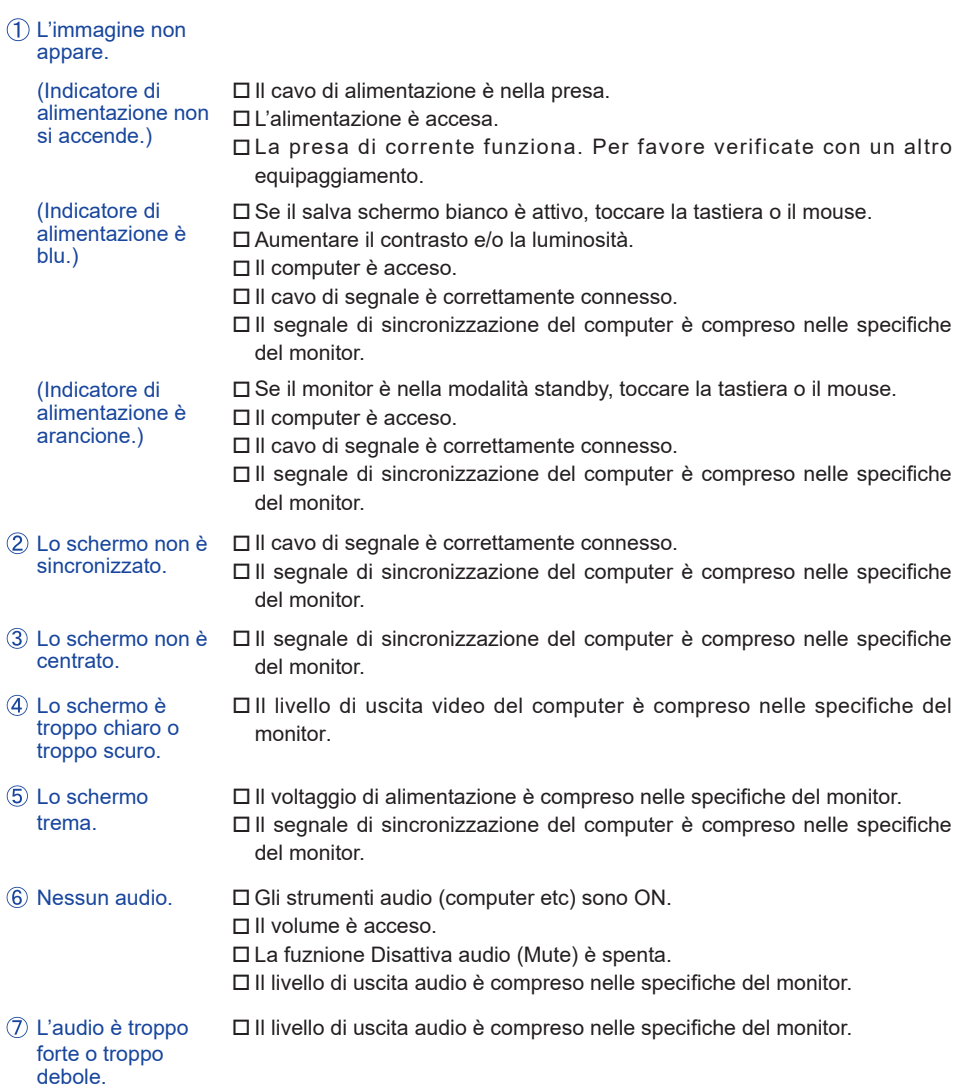

# <span id="page-34-0"></span>**INFORMAZIONI SUL RICICLAGGIO**

Per il rispetto dell'ambiente per favore non disperdete il monitor. Visitate il nostro sito: https://iiyama.com per il riciclaggio.

# <span id="page-35-0"></span>**APPENDICE**

Design e specifiche sono soggette a cambiamenti senza comunicazione anticipata.

# **SPECIFICHE : G-MASTER GB2445HSU-B1, G-MASTER GB2455HSU-B1**

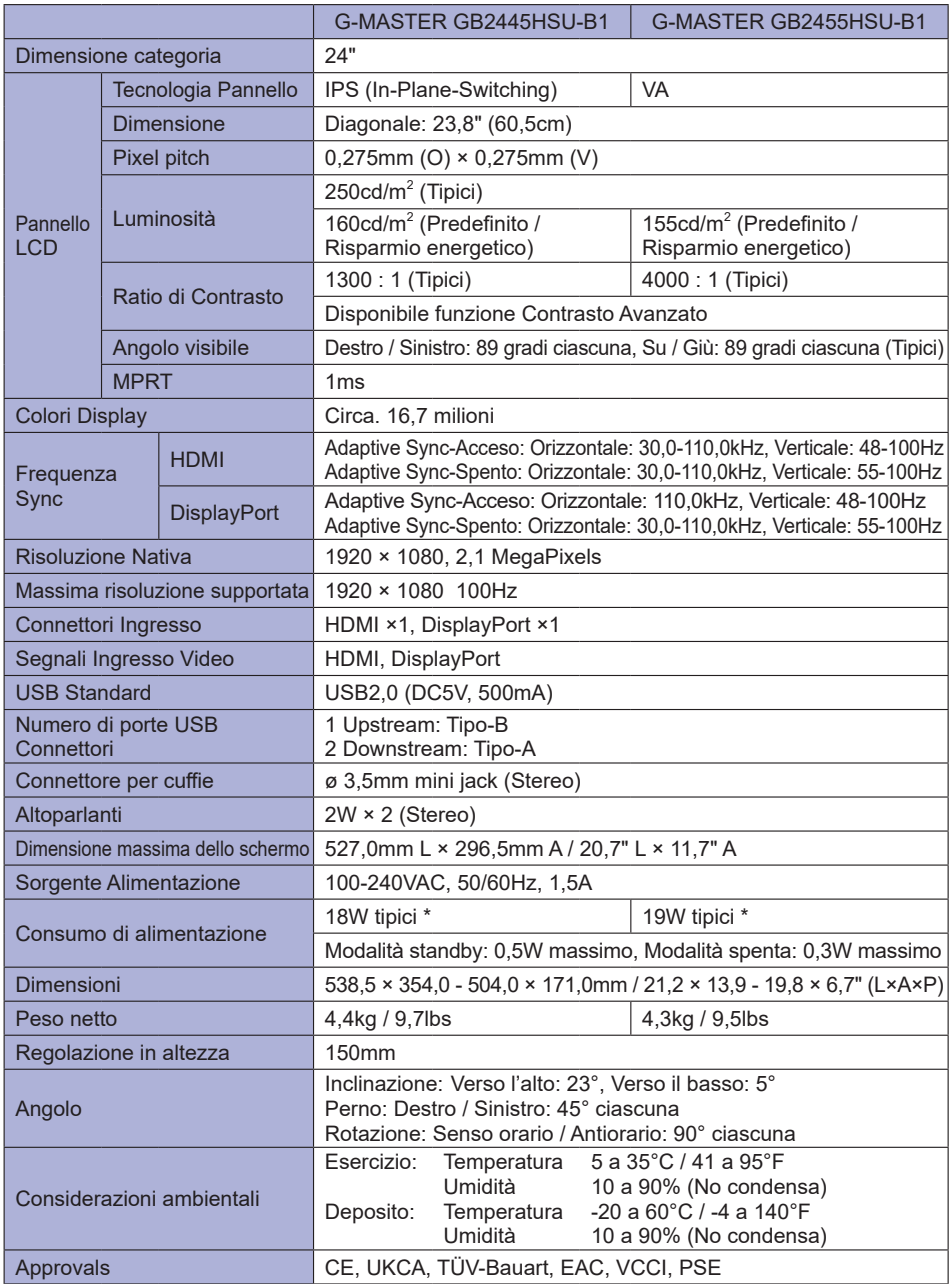

**NOTA** \* Quando i dispositivi USB non sono collegati.

32 APPENDICE

# <span id="page-36-0"></span>**SPECIFICHE : G-MASTER GB2745HSU-B1, G-MASTER GB2755HSU-B1**

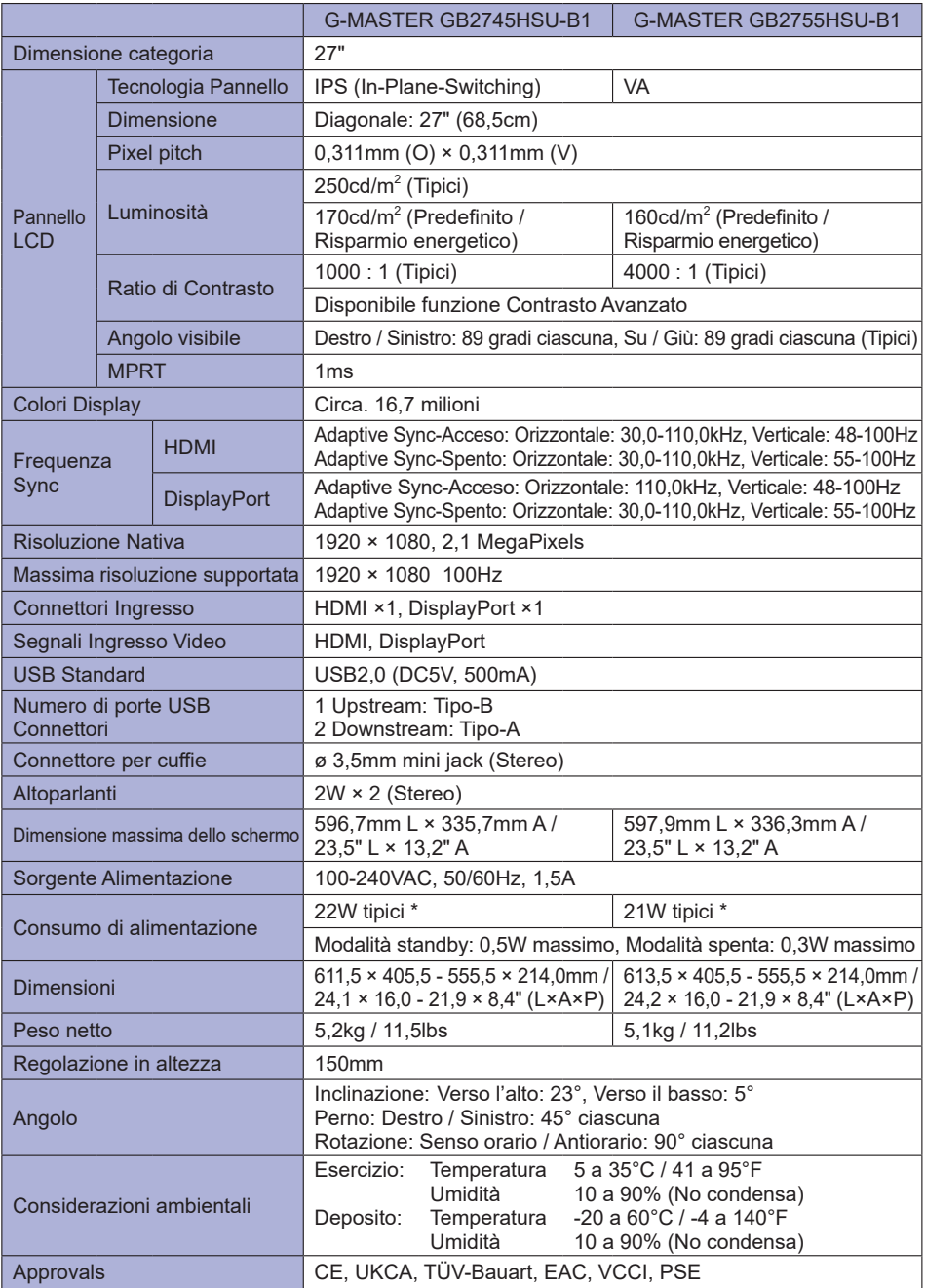

# <span id="page-37-0"></span>**SPECIFICHE : G-MASTER GB2745QSU-B1, G-MASTER GB2755QSU-B1**

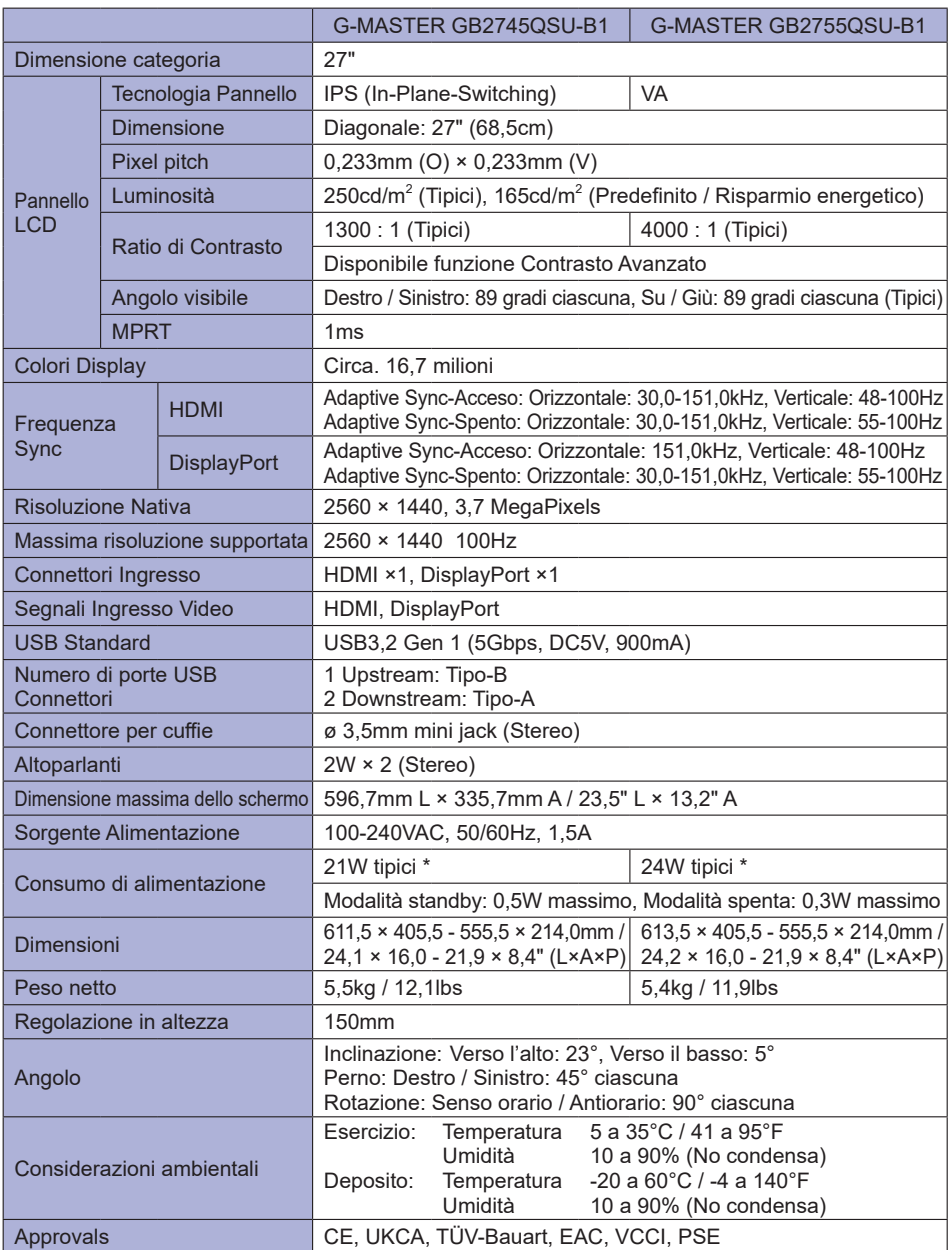

# <span id="page-38-0"></span>**SPECIFICHE : G-MASTER G2445HSU-B1, G-MASTER G2455HSU-B1**

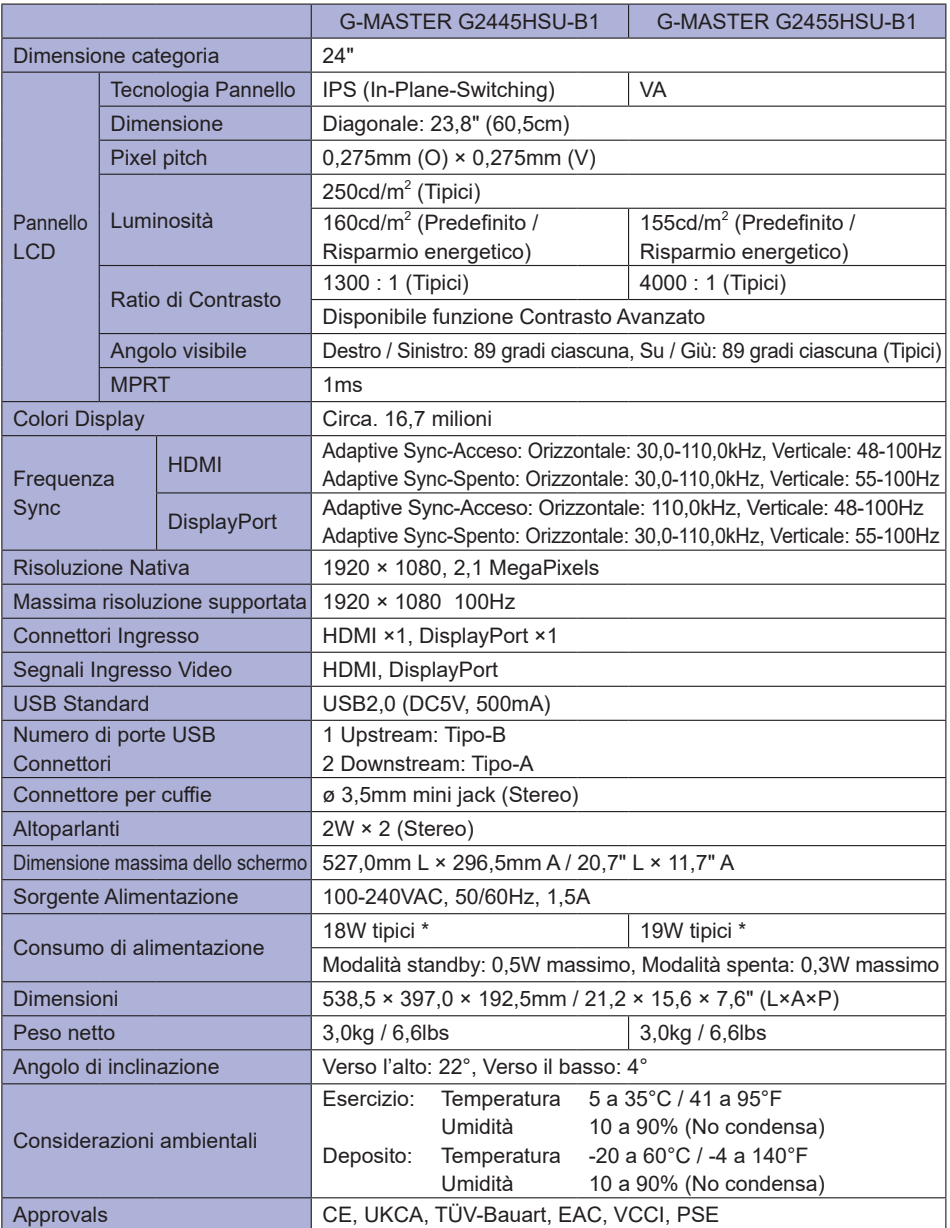

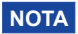

# <span id="page-39-0"></span>**SPECIFICHE : G-MASTER G2745HSU-B1, G-MASTER G2755HSU-B1**

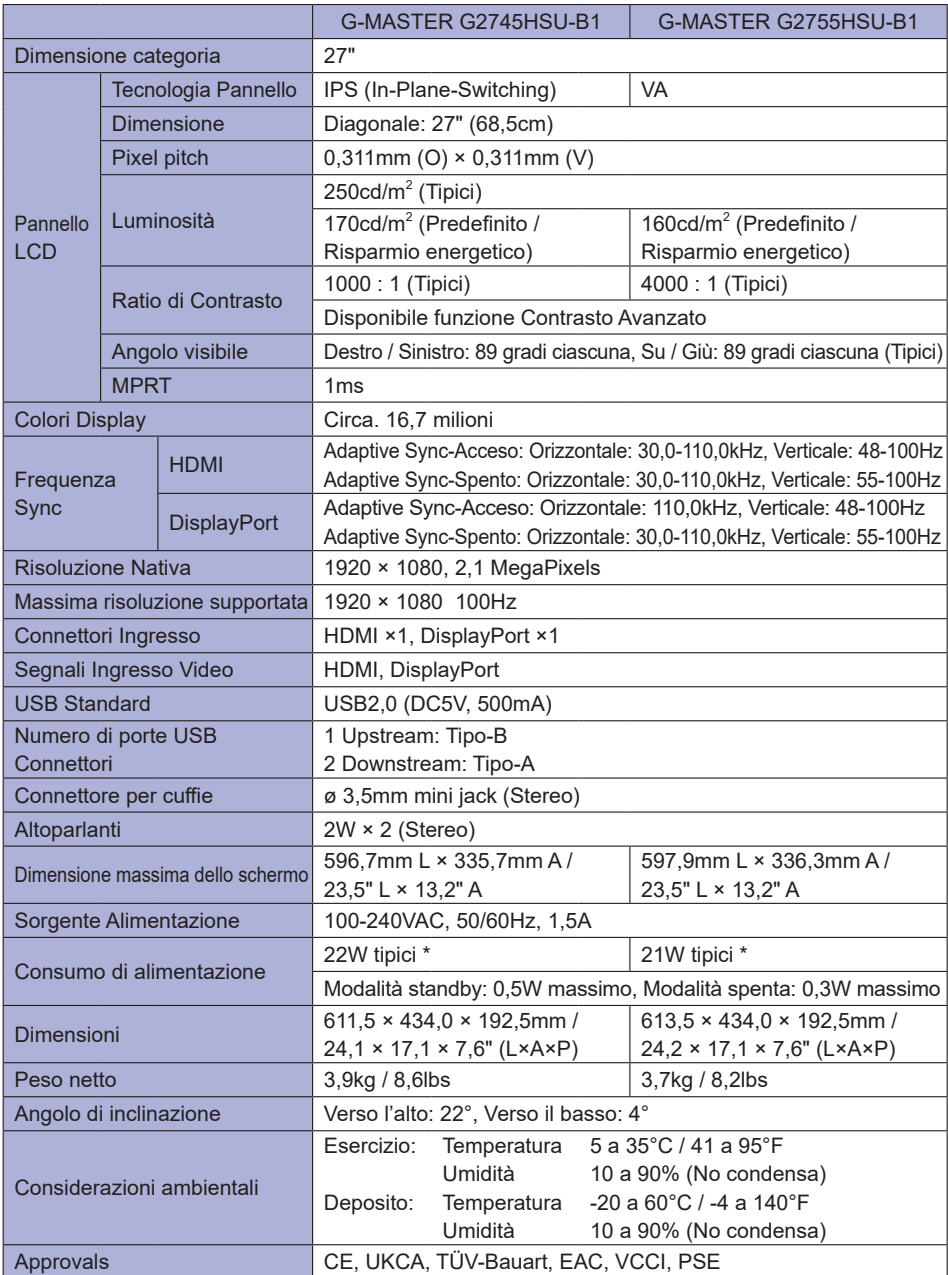

# <span id="page-40-0"></span>**SPECIFICHE : G-MASTER G2745QSU-B1, G-MASTER G2755QSU-B1**

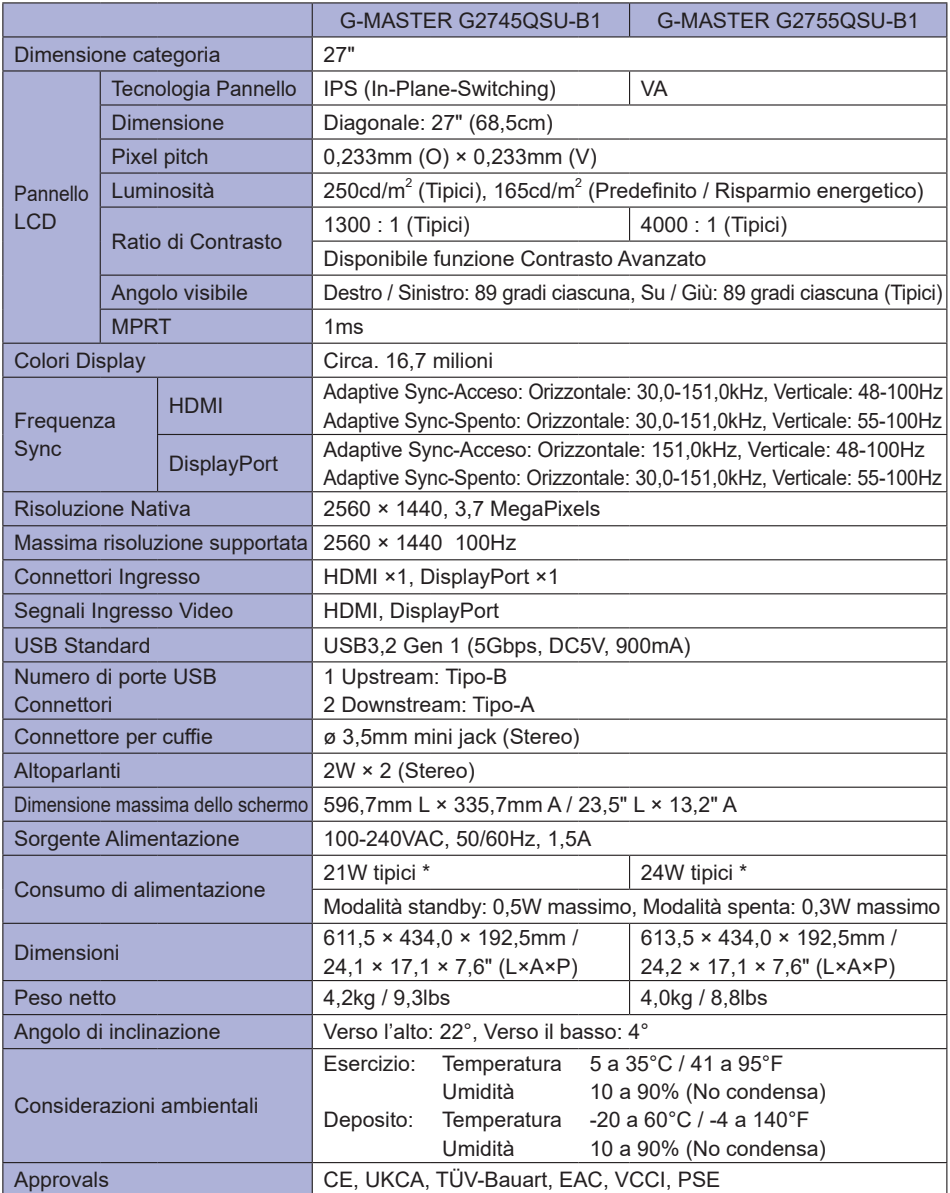

# <span id="page-41-0"></span>**DIMENSIONI : G-MASTER GB2445HSU, G-MASTER GB2455HSU**

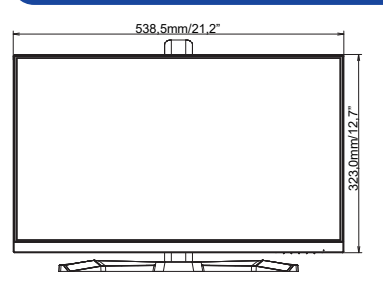

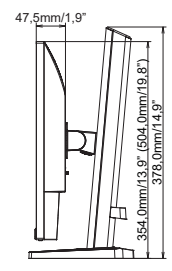

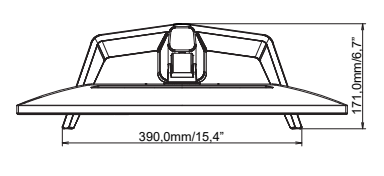

( ) : Massimo spazio di regolazione

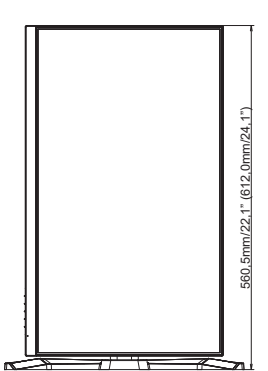

# **DIMENSIONI : G-MASTER GB2745HSU, G-MASTER GB2745QSU**

<span id="page-42-0"></span>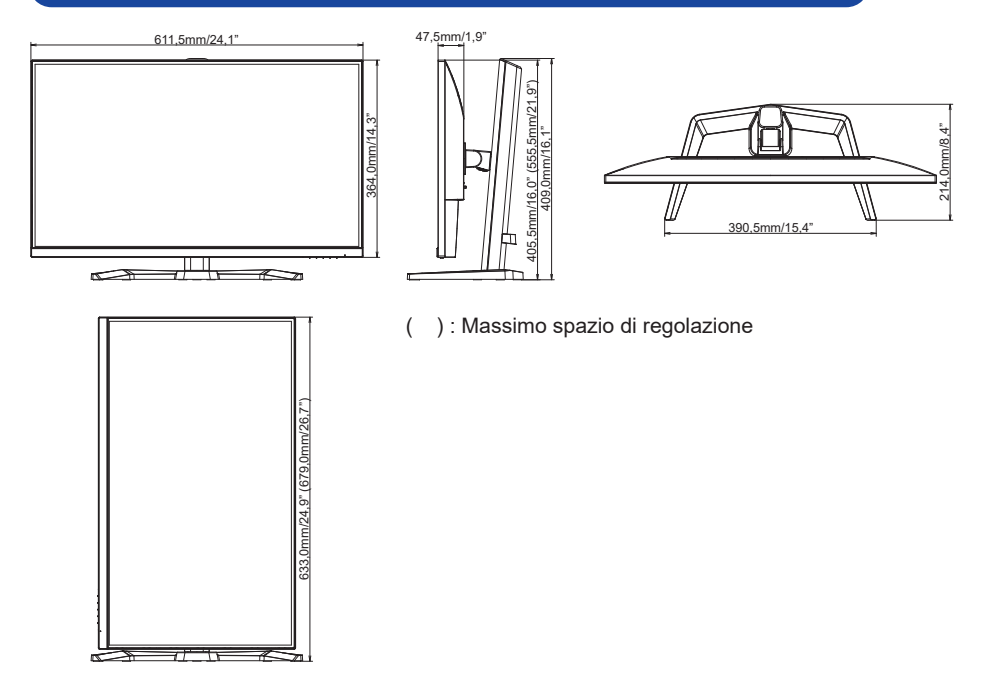

# **DIMENSIONI : G-MASTER GB2755HSU, G-MASTER GB2755QSU**

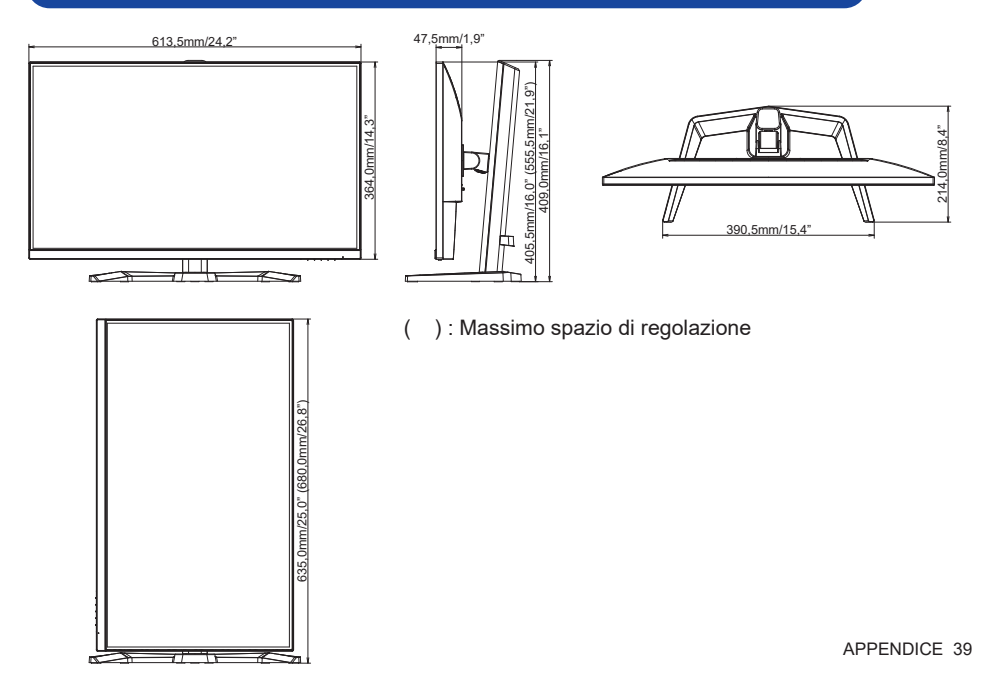

# <span id="page-43-0"></span>**DIMENSIONI : G-MASTER G2445HSU, G-MASTER G2455HSU**

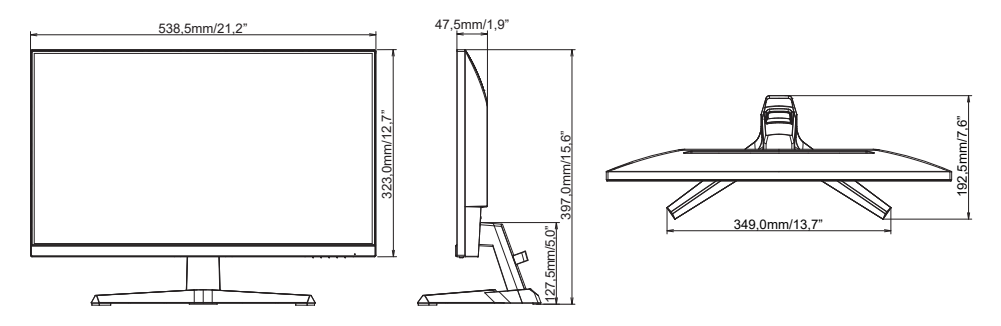

# **DIMENSIONI : G-MASTER G2745HSU, G-MASTER G2745QSU**

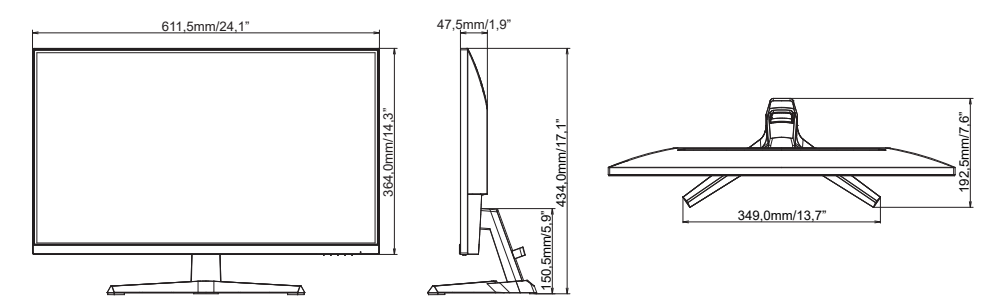

# **DIMENSIONI : G-MASTER G2755HSU, G-MASTER G2755QSU**

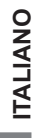

613,5mm/24,2" 364,0mm/14,3" $0$ mm $/14$ S,

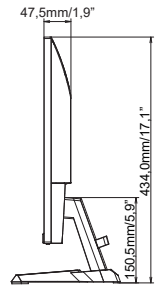

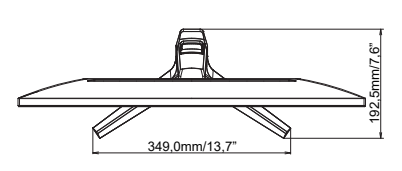

# <span id="page-44-0"></span>**FREQUENZE CONFORMI**

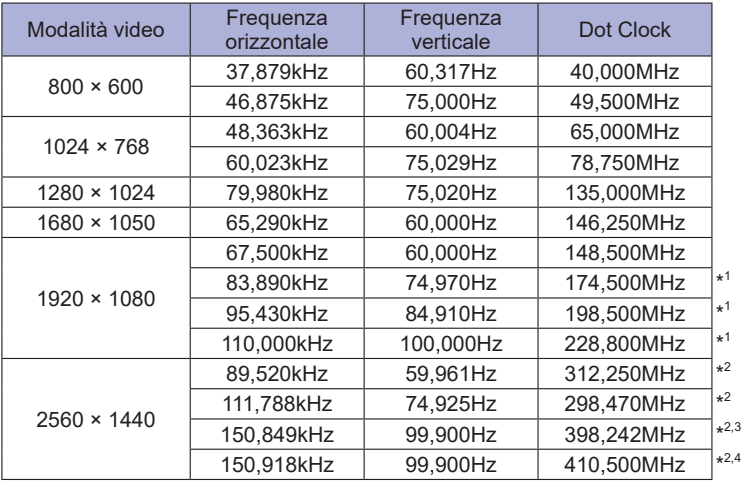

**NOTA** \* <sup>1</sup> Disponibile solo per G-MASTER G(B)2445HSU, G(B)2745HSU, G(B)2455HSU, G(B)2755HSU.

- \* <sup>2</sup> Disponibile solo per G-MASTER G(B)2745QSU, G(B)2755QSU.
- \* <sup>3</sup> Disponibile solo per l'ingresso DisplayPort.
- \* <sup>4</sup> Disponibile solo per l'ingresso HDMI.